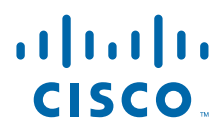

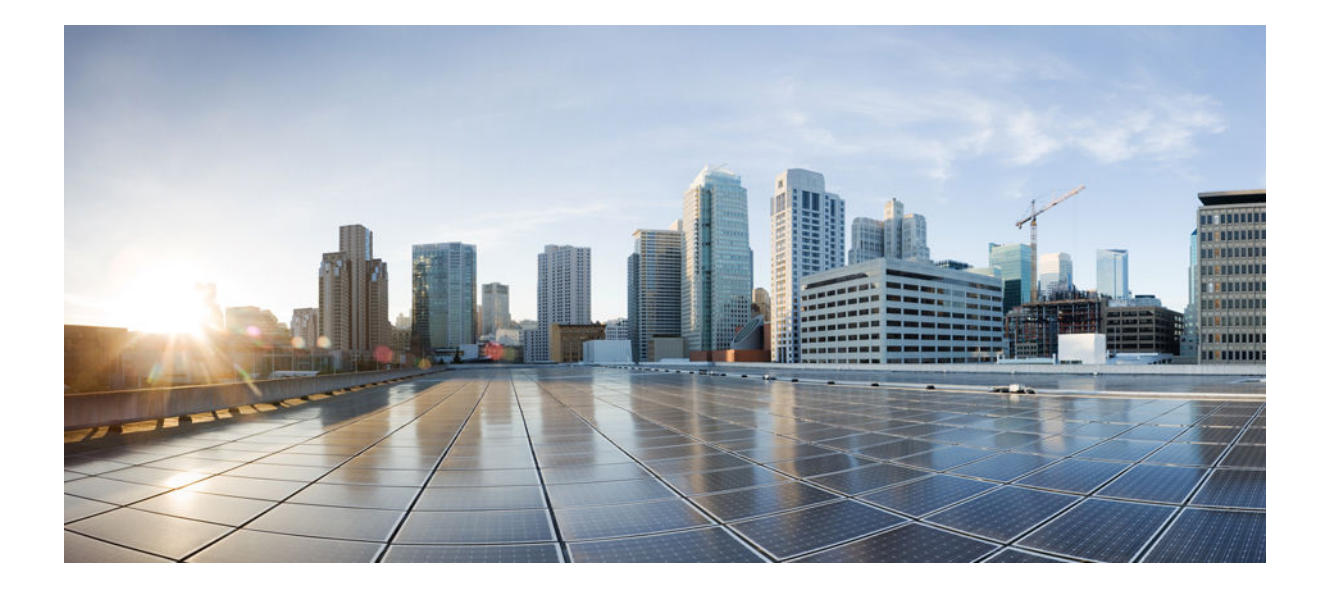

**Cisco IOS IP Routing: RIP Command Reference**

### **Americas Headquarters**

Cisco Systems, Inc. 170 West Tasman Drive San Jose, CA 95134-1706 USA http://www.cisco.com Tel: 408 526-4000 800 553-NETS (6387) Fax: 408 527-0883

THE SPECIFICATIONS AND INFORMATION REGARDING THE PRODUCTS IN THIS MANUAL ARE SUBJECT TO CHANGE WITHOUT NOTICE. ALL STATEMENTS, INFORMATION, AND RECOMMENDATIONS IN THIS MANUAL ARE BELIEVED TO BE ACCURATE BUT ARE PRESENTED WITHOUT WARRANTY OF ANY KIND, EXPRESS OR IMPLIED. USERS MUST TAKE FULL RESPONSIBILITY FOR THEIR APPLICATION OF ANY PRODUCTS.

THE SOFTWARE LICENSE AND LIMITED WARRANTY FOR THE ACCOMPANYING PRODUCT ARE SET FORTH IN THE INFORMATION PACKET THAT SHIPPED WITH THE PRODUCT AND ARE INCORPORATED HEREIN BY THIS REFERENCE. IF YOU ARE UNABLE TO LOCATE THE SOFTWARE LICENSE OR LIMITED WARRANTY, CONTACT YOUR CISCO REPRESENTATIVE FOR A COPY.

The Cisco implementation of TCP header compression is an adaptation of a program developed by the University of California, Berkeley (UCB) as part of UCB's public domain version of the UNIX operating system. All rights reserved. Copyright © 1981, Regents of the University of California.

NOTWITHSTANDING ANY OTHER WARRANTY HEREIN, ALL DOCUMENT FILES AND SOFTWARE OF THESE SUPPLIERS ARE PROVIDED "AS IS" WITH ALL FAULTS. CISCO AND THE ABOVE-NAMED SUPPLIERS DISCLAIM ALL WARRANTIES, EXPRESSED OR IMPLIED, INCLUDING, WITHOUT LIMITATION, THOSE OF MERCHANTABILITY, FITNESS FOR A PARTICULAR PURPOSE AND NONINFRINGEMENT OR ARISING FROM A COURSE OF DEALING, USAGE, OR TRADE PRACTICE.

IN NO EVENT SHALL CISCO OR ITS SUPPLIERS BE LIABLE FOR ANY INDIRECT, SPECIAL, CONSEQUENTIAL, OR INCIDENTAL DAMAGES, INCLUDING, WITHOUT LIMITATION, LOST PROFITS OR LOSS OR DAMAGE TO DATA ARISING OUT OF THE USE OR INABILITY TO USE THIS MANUAL, EVEN IF CISCO OR ITS SUPPLIERS HAVE BEEN ADVISED OF THE POSSIBILITY OF SUCH DAMAGES.

Cisco and the Cisco logo are trademarks or registered trademarks of Cisco and/or its affiliates in the U.S. and other countries. To view a list of Cisco trademarks, go to this URL: [www.cisco.com/go/trademarks](http://www.cisco.com/go/trademarks). Third-party trademarks mentioned are the property of their respective owners. The use of the word partner does not imply a partnership relationship between Cisco and any other company. (1110R)

Any Internet Protocol (IP) addresses and phone numbers used in this document are not intended to be actual addresses and phone numbers. Any examples, command display output, network topology diagrams, and other figures included in the document are shown for illustrative purposes only. Any use of actual IP addresses or phone numbers in illustrative content is unintentional and coincidental.

© 2012 Cisco Systems, Inc. All rights reserved.

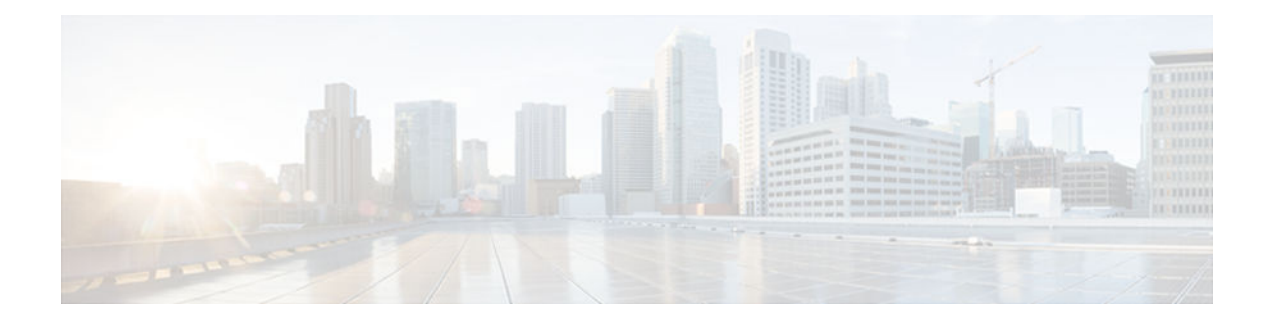

### **C O N T E N T S**

#### **[RIP Commands](#page-4-0) 5**

[auto-summary \(RIP\)](#page-5-0) **6** [bfd all-interfaces](#page-7-0) **8** [default-information originate \(RIP\)](#page-10-0) **11** [default-metric \(RIP\)](#page-12-0) **13** [flash-update-threshold](#page-14-0) **15** [input-queue](#page-16-0) **17** [ip rip advertise](#page-18-0) **19** [ip rip authentication key-chain](#page-20-0) **21** [ip rip authentication mode](#page-22-0) **23** [ip rip initial-delay](#page-24-0) **25** [ip rip receive version](#page-26-0) **27** [ip rip send version](#page-28-0) **29** [ip rip triggered](#page-30-0) **31** [ip rip v2-broadcast](#page-32-0) **33** [ip split-horizon \(RIP\)](#page-34-0) **35** [ip summary-address rip](#page-36-0) **37** [neighbor \(RIP\)](#page-38-0) **39** [network \(RIP\)](#page-40-0) **41** [offset-list \(RIP\)](#page-42-0) **43** [output-delay](#page-44-0) **45** [router rip](#page-45-0) **46** [service-module ip rip relay](#page-46-0) **47** [show ip rip database](#page-48-0) **49** [show ip rip neighbors](#page-50-0) **51** [skeptical interval](#page-52-0) **53** [throttle \(router configuration\)](#page-54-0) **55** [timers basic \(RIP\)](#page-55-0) **56** [validate-update-source](#page-58-0) **59**

[version](#page-60-0) **61**

 $\mathbf I$ 

<span id="page-4-0"></span>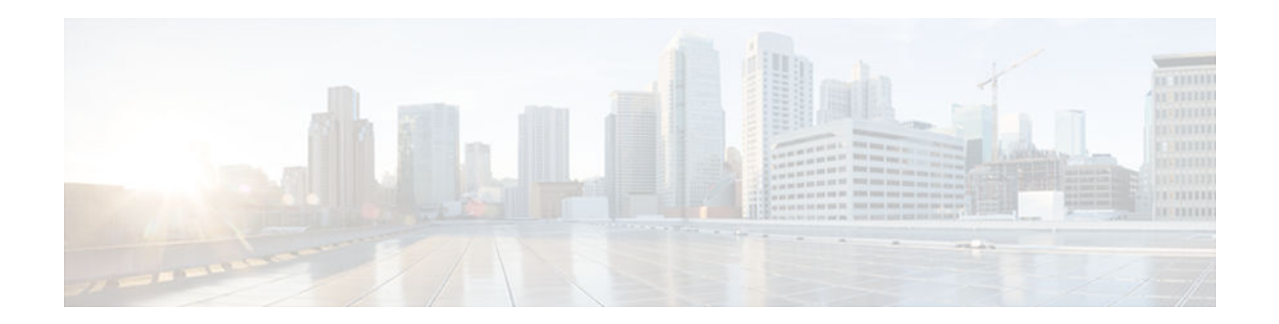

# **RIP Commands**

## <span id="page-5-0"></span>**auto-summary (RIP)**

To restore the default behavior of automatic summarization of subnet routes into network-level routes, use the **auto-summary** command in router configuration mode. Todisable this function and send subprefix routing information across classful network boundaries, use the **no** form of this command.

**auto-summary**

**no auto-summary**

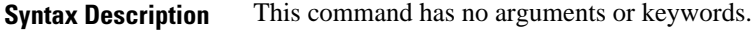

Enabled (the software summarizes subprefixes to the classful network boundary when crossing classful network boundaries). **Command Default**

#### Router configuration **Command Modes**

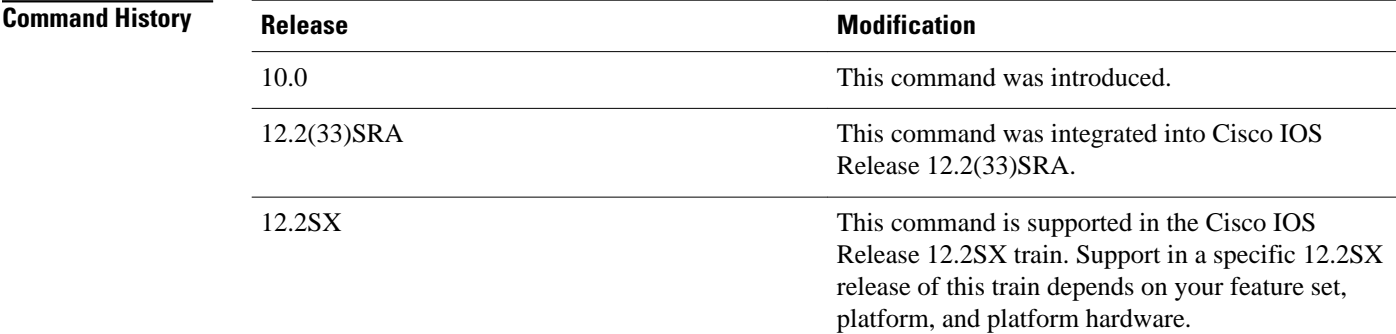

#### **Usage Guidelines**

Route summarization reduces the amount of routing information in the routing tables.

RIP Version 1 always uses automatic summarization. If you are using RIP Version 2, you can turn off automatic summarization by specifying the **no auto-summar**y command. Disable automatic summarization if you must perform routing between disconnected subnets. When automatic summarization is off, subnets are advertised.

#### **Examples**

In the following example, network numbers are not summarized automatically:

router rip version 2 no auto-summary

**auto-summary (RIP)**

## <span id="page-7-0"></span>**bfd all-interfaces**

To enable Bidirectional Forwarding Detection (BFD) for all interfaces participating in the routing process, use the **bfd all-interfaces** command in router configuration or address family interface configuration mode. To disable BFD for all neighbors on a single interface, use the **no** form of this command.

**bfd all-interfaces**

**no bfd all-interfaces**

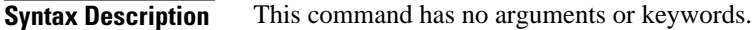

BFD is disabled on the interfaces participating in the routing process. **Command Default**

Router configuration (config-router) Address family interface configuration (config-router-af) **Command Modes**

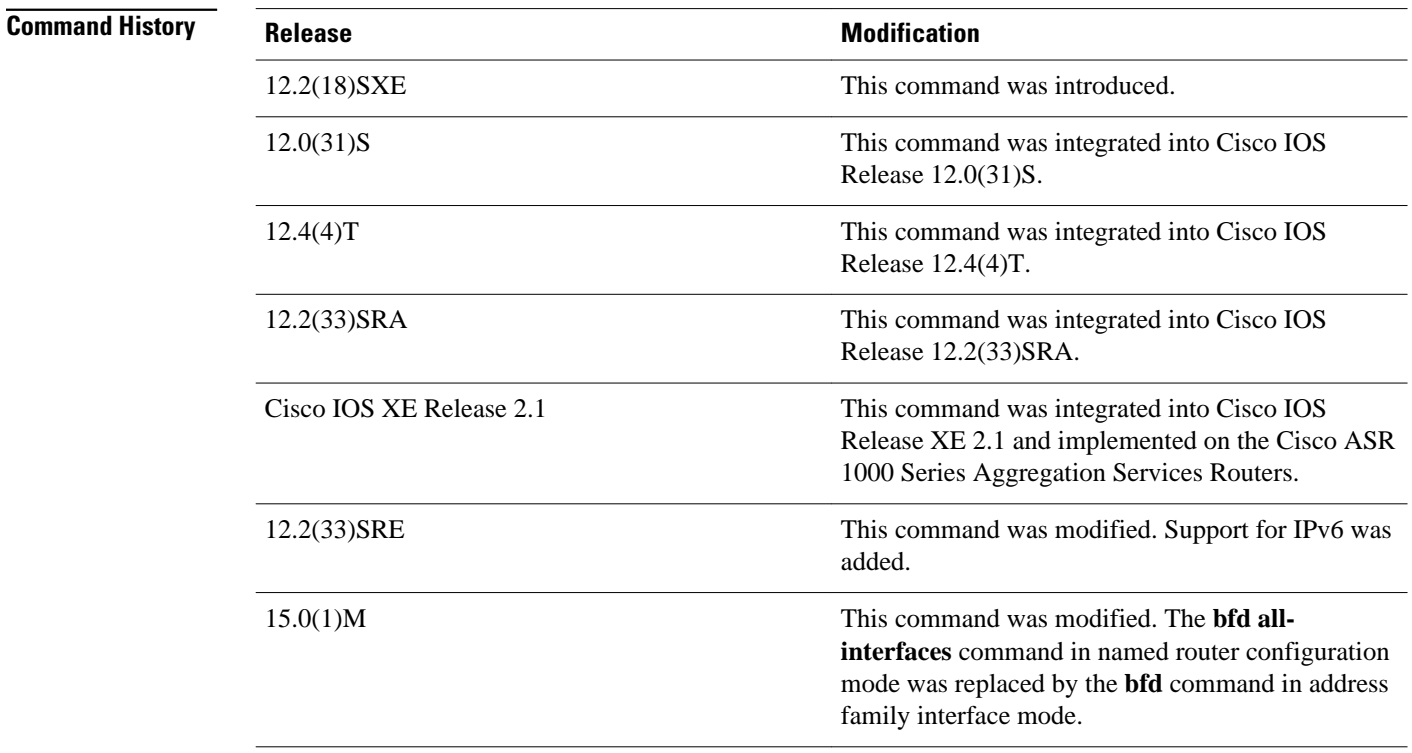

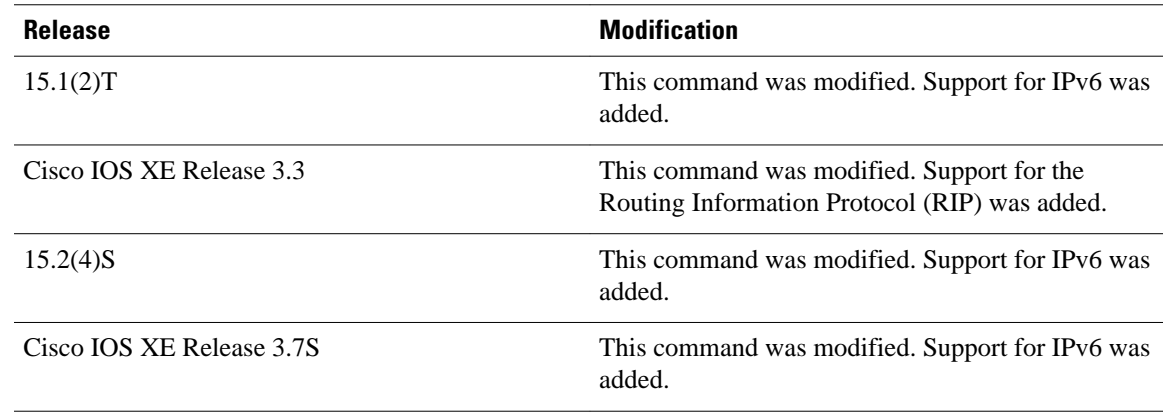

### **Usage Guidelines**

There are two methods to configure routing protocols to use BFD for failure detection. To enable BFD for all interfaces, enter the **bfd all-interfaces** command in router configuration mode. In Cisco IOS Release 12.4(24)T, Cisco IOS 12.2(33)SRA, and earlier releases, the **bfd all-interfaces** command works in router configuration mode and address family interface mode.

In Cisco IOS Release 15.0(1)M and later releases, the **bfd all-interfaces** command in named router configuration mode is replaced by the **bfd** command in address family interface configuration mode. Use the **bfd** command in address family interface configuration mode to achieve the same functionality as that of the **bfd all-interfaces** command in router configuration mode.

#### **Examples**

The following example shows how to enable BFD for all Enhanced Interior Gateway Routing Protocol (EIGRP) neighbors:

Router> **enable** Router# **configure terminal** Router(config)# **router eigrp 123** Router(config-router)# **bfd all-interfaces** Router(config-router)# **end**

The following example shows how to enable BFD for all Intermediate System-to-Intermediate System (IS-IS) neighbors:

Router> **enable** Router# **configure terminal** Router(config)# **router isis tag1** Router(config-router)# **bfd all-interfaces** Router(config-router)# **end**

The following example shows how to enable BFD for all Open Shortest Path First (OSPF) neighbors:

Router> **enable** Router# **configure terminal** Router(config)# **router ospf 123** Router(config-router)# **bfd all-interfaces** Router(config-router)# **end**

The following example shows how to enable BFD for all EIGRP neighbors, using the **bfd** command in address family interface configuration mode:

```
Router> enable
Router# configure terminal
Router(config)# router eigrp my_eigrp
```

```
Router(config-router)# address family ipv4 autonomous-system 100
Router(config-router-af)# af-interface FastEthernet 0/0
Router(config-router-af)# bfd
```
The following example shows how to enable BFD for all Routing Information Protocol (RIP) neighbors:

```
Router> enable
Router# configure terminal
Router(config)# router rip
Router(config-router)# bfd all-interfaces
Router(config-router)# end
```
The following example shows how to enable IPv6 BFD for all IS-IS neighbors, in address family interface configuration mode:

```
Router> enable
Router# configure terminal
Router(config)# router isis
Router(config-router)# address family ipv6
Router(config-router-af)# bfd all-interfaces
Router(config-router-af)# end
```
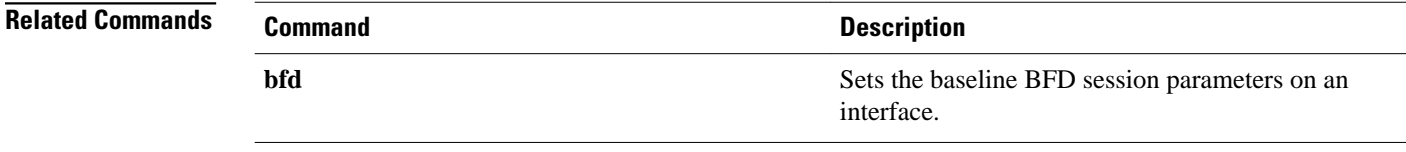

## <span id="page-10-0"></span>**default-information originate (RIP)**

To generate a default route into Routing Information Protocol (RIP), use the **default-information originate** command in router configuration mode. To disable this feature, use the **no** form of this command.

**default-information originate** [**on-passive** | **route-map** *map-name*]

**no default-information originate**

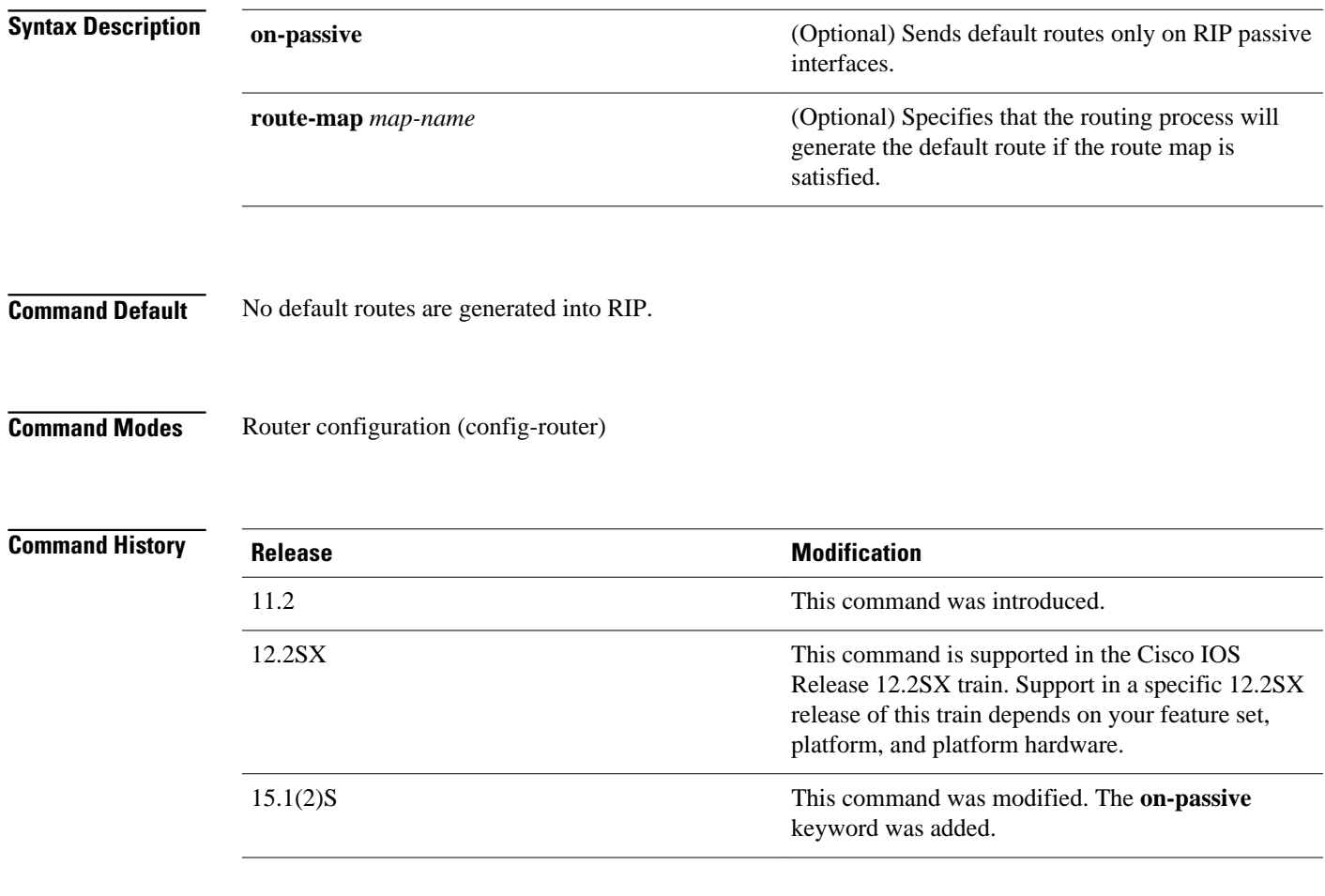

### **Usage Guidelines**

The route map referenced in the **default-information originate** command cannot use an extended access list; it can use a standard access list.

When you configure the **default-information originate on-passive** command, RIP sends the default route on a passive interface. A default route is the network route with which a router communicates when no other known route exists for a given IP packet's destination address. Before a RIP provider edge (PE) router can send the default route to the customer edge (CE) router, you must configure the interfaces facing the CE as passive interfaces by using the **default-information originate on-passive** command.

Once you configure the **default-information originate on-passive** command, the output of the **show ip protocols** command displays that RIP default routes are sent on passive interfaces.

Applying a condition to determine when the default route is originated is called conditional default origination.

#### **Examples**

The following example shows how to originate a default route  $(0.0.0.0/0)$  over a certain interface when 172.17.0.0/16 is present. In this example a route map condition is applied.

```
router rip 
 version 2
 network 172.17.16.0
 default-information originate route-map condition
!
 route-map condition permit 10
 match ip address 10
 set interface s1/0
!
access-list 10 permit 172.17.16.0 0.0.0.255
!
```
#### **Related Commands**

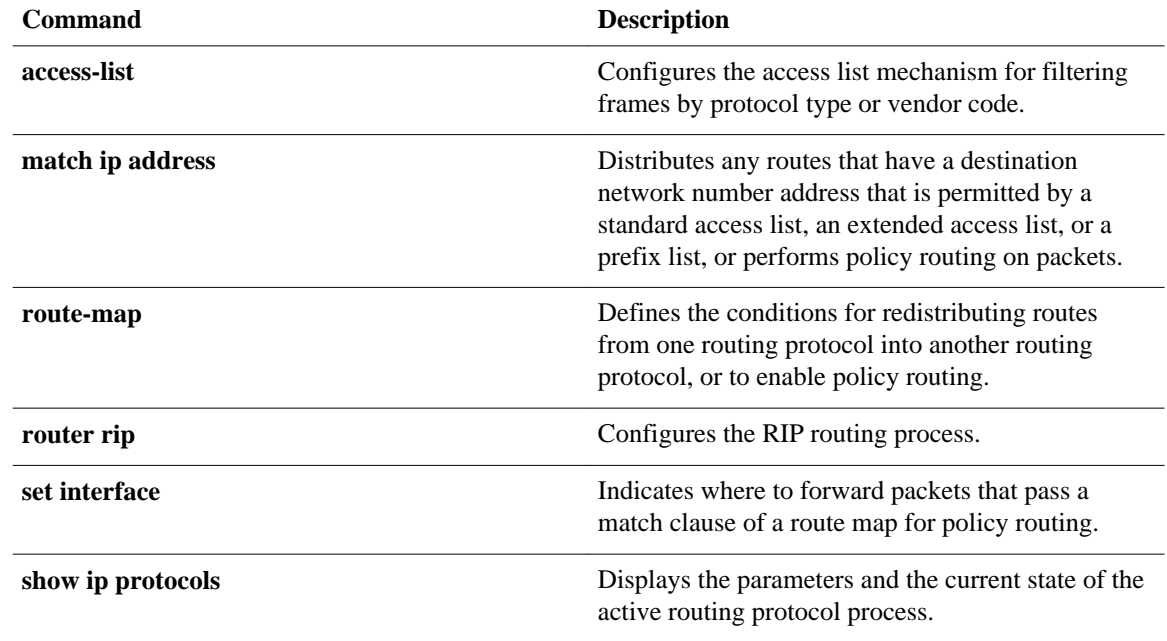

## <span id="page-12-0"></span>**default-metric (RIP)**

To set default metric values for Routing Information Protocol ( RIP), use the **default-metric** command in router configuration mode. To return to the default state, use the **no** form of this command.

**default-metric** *number-value*

**no default-metric** [*number-value*]

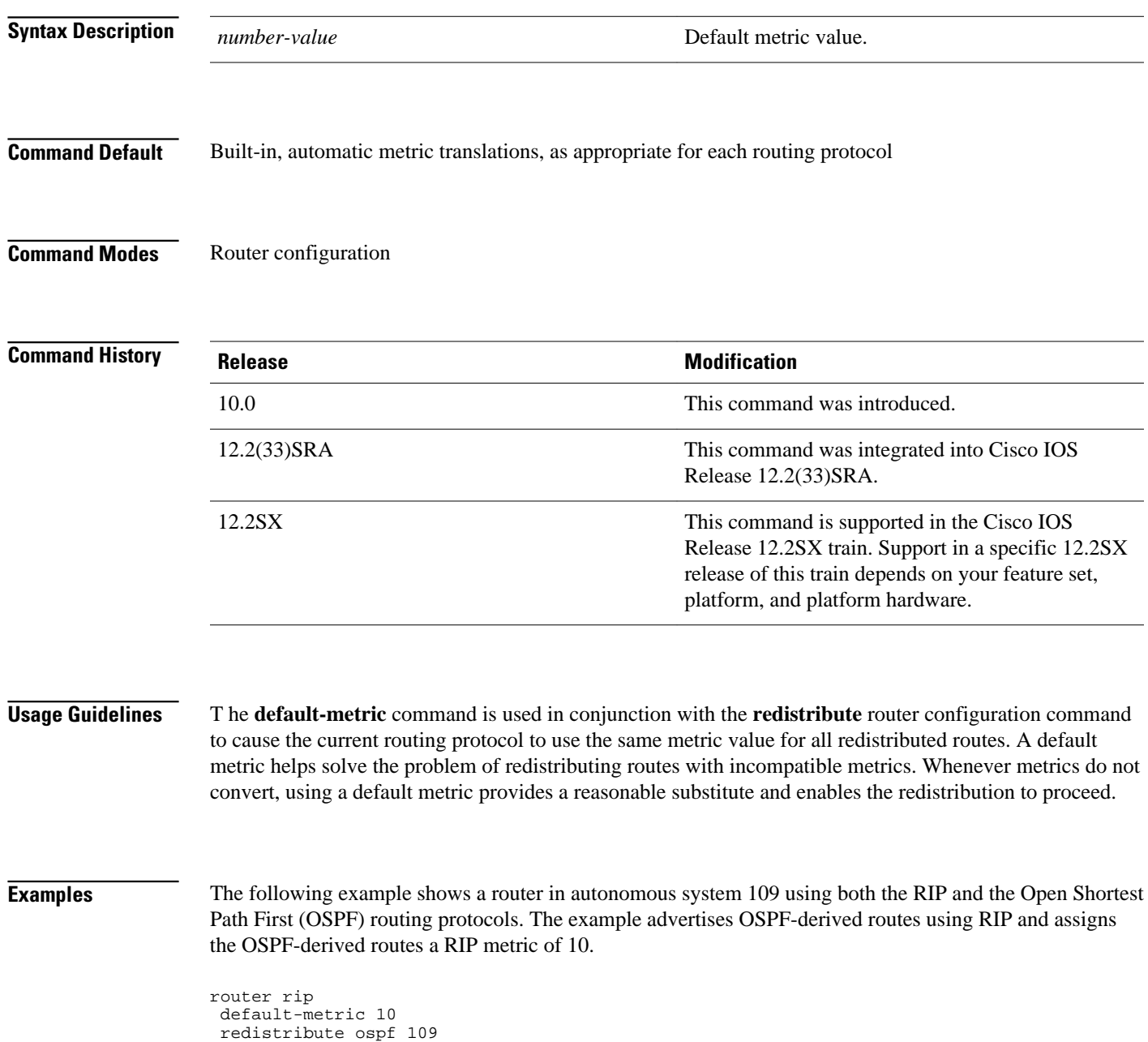

 $\overline{\phantom{a}}$ 

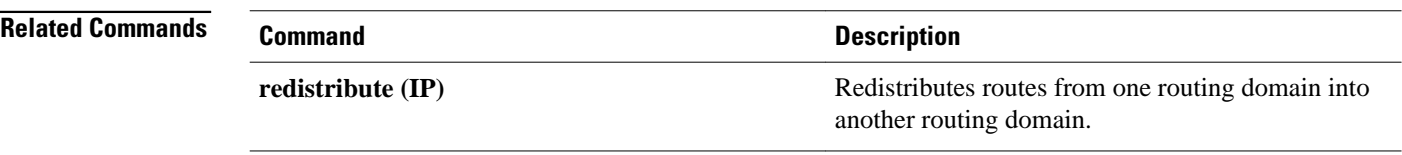

### <span id="page-14-0"></span>**flash-update-threshold**

To suppress regularly scheduled flash updates, use the flash-update-threshold command in router configuration mode. To return to the default state, use the no form of this command.

**flash-update-threshold** *seconds*

**no flash-update-threshold**

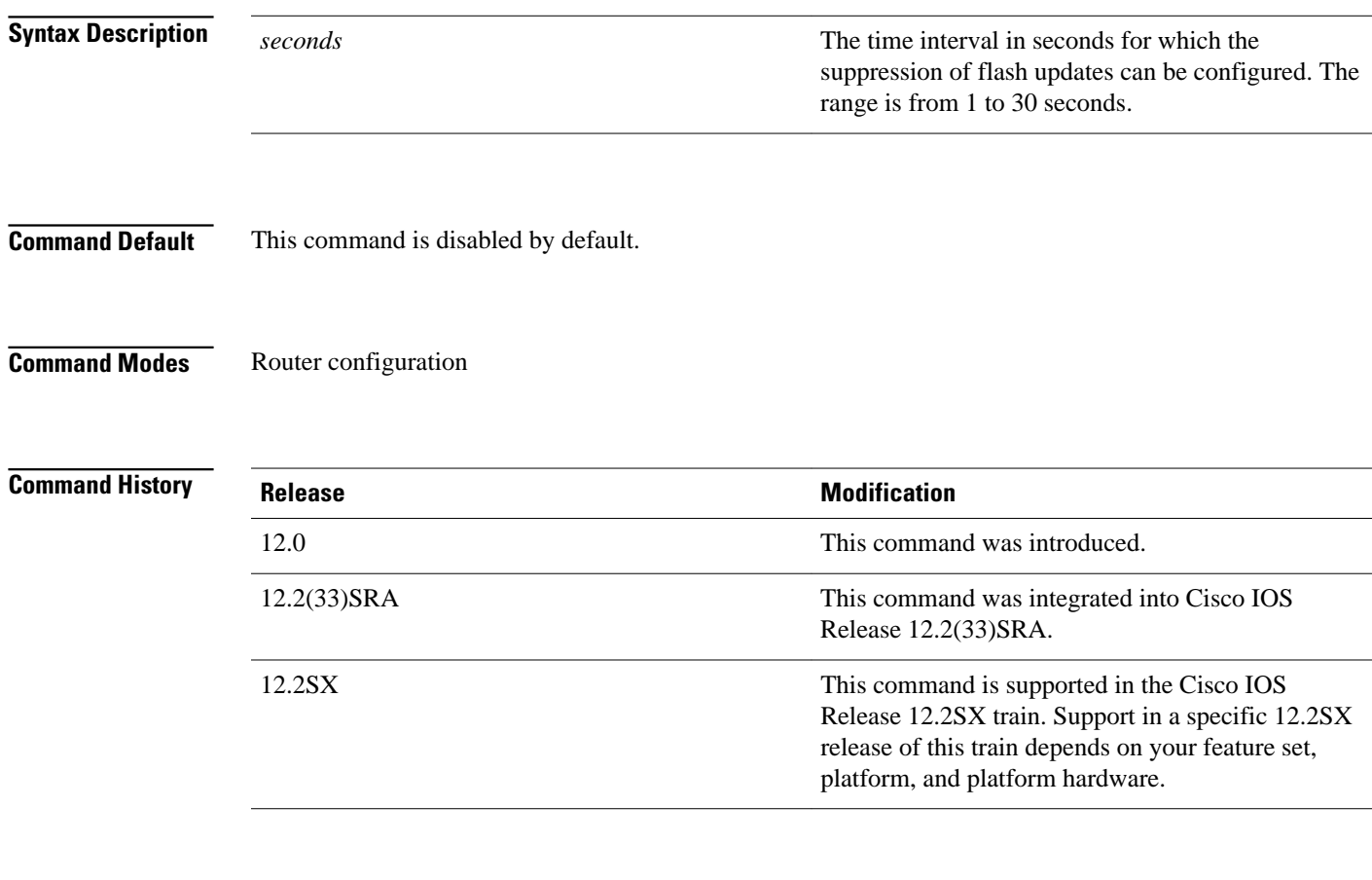

### **Usage Guidelines**

This command suppresses flash updates when the arrival of a regularly scheduled update matches the number of seconds that is configured with the seconds argument. The range of seconds that can be configure is from 0 to 30 seconds. If the number of seconds matches the number of seconds or is less than the number seconds that is configured with the seconds argument, the flash update is suppressed. If the numbers seconds until the flash update arrives exceeds the number of seconds that is configured with the seconds argument, the flash update is not suppressed. The regular scheduled interval for flash updates and the configuration of the suppression of flash updates can be verified with the show ip protocol command.

### **Examples**

The following example configures a router to suppress a regularly scheduled flash update if the update is due in 10 seconds or less:

router rip flash-update-threshold 10

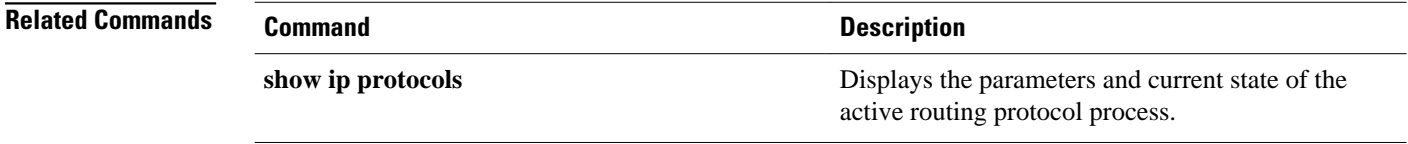

### <span id="page-16-0"></span>**input-queue**

The **input-queue** command defines the number of received, but not yet processed RIP update packets contained in the Routing Information Protocol (RIP) input queue. Use the **input-queue**command in router configuration mode. To remove the configured depth and restore the default depth, use the **no** form of this command.

**input-queue** *depth* **no input-queue**

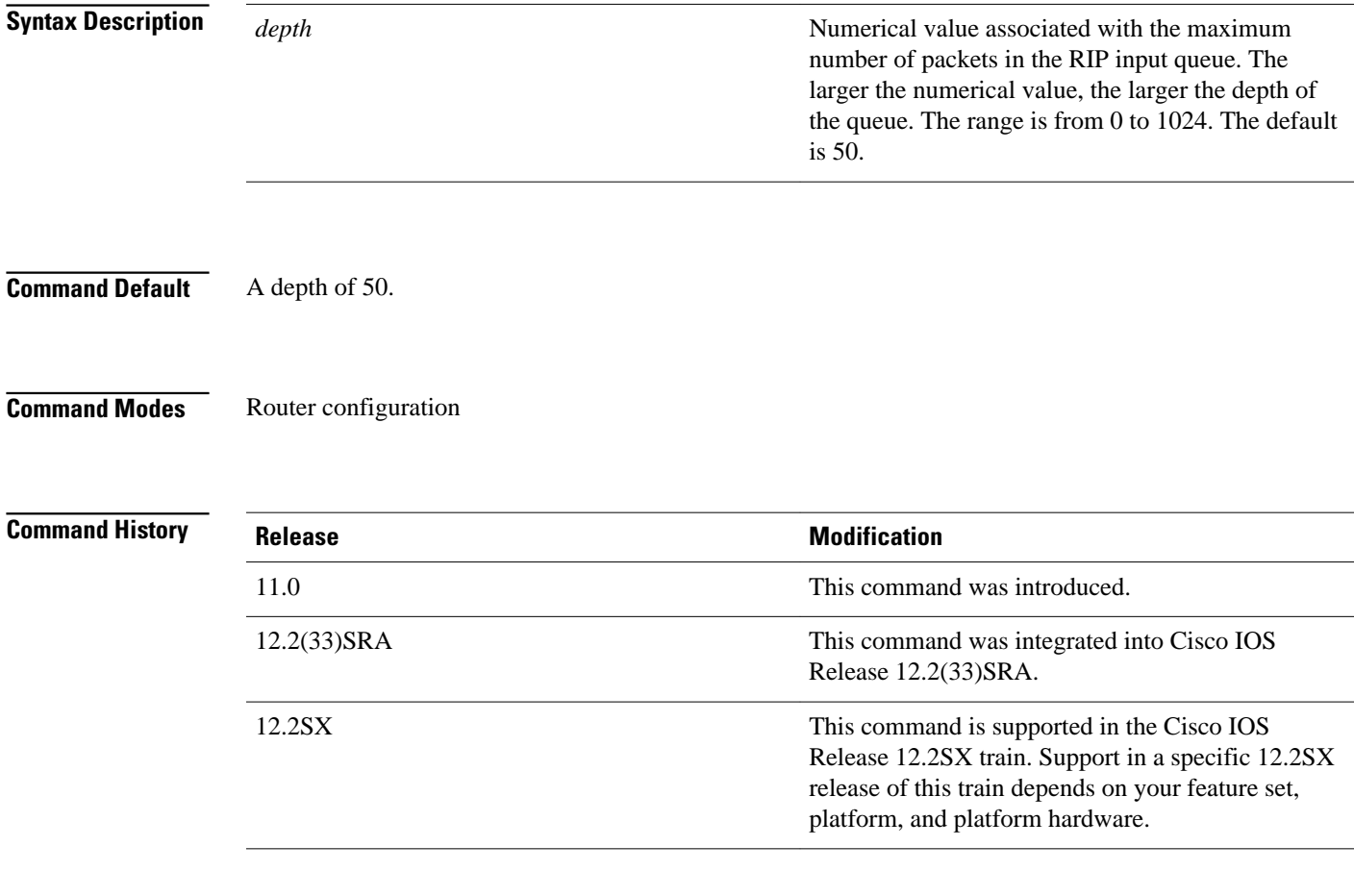

### **Usage Guidelines**

Consider using the **input-queue** command if you have a high-end router that is sending at high speed to a low-speed router that might not be able to receive at the high speed. Configuring this command will help prevent the routing table from losing information.

Another way to prevent the routing table from losing information is to use the **output-delay** command to change the interpacket delay for RIP updates.

### **Examples**

The following example sets the depth of the RIP input queue to 100:

router rip input-queue 100

### **Related Commands**

**Command Description**

**output-delay** Changes the interpacket delay for RIP updates sent.

## <span id="page-18-0"></span>**ip rip advertise**

To configure the interval in which Routing Information Protocol (RIP) updates are advertised from a specific RIP-enabled interface, use the **ip rip advertise** command in interface configuration mode. To remove the configured interval in which RIP updates are advertised from a specific RIP-enabled interface, use the **no** form of this command.

**ip rip advertise** [*interval*] **no ip rip advertise**

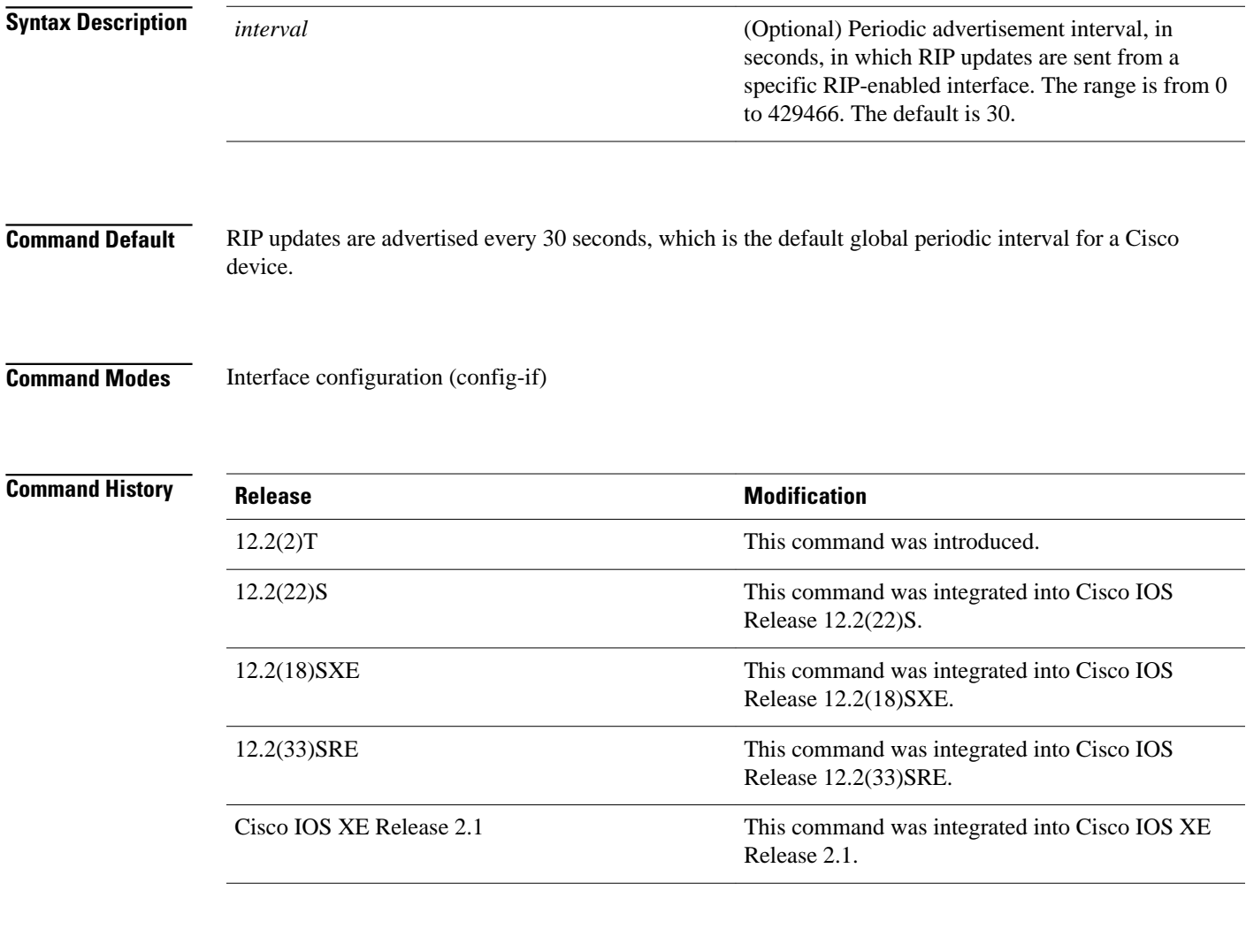

### **Usage Guidelines**

RIP uses broadcast UDP data packets to exchange routing information. RIP sends routing information updates every 30 seconds, which is the default global periodic advertisement interval for a Cisco device.

Use the **ip rip advertise** command to override the default global periodic advertisement interval on a specific RIP-enabled interface and configure the required periodic advertisement interval on that interface. If you have to configure a specific periodic advertisement interval on all RIP-enabled interfaces in a Cisco device, use the **timers basic** command. If you have to configure a specific periodic advertisement interval on a specific interface, use the **ip rip advertise** command.

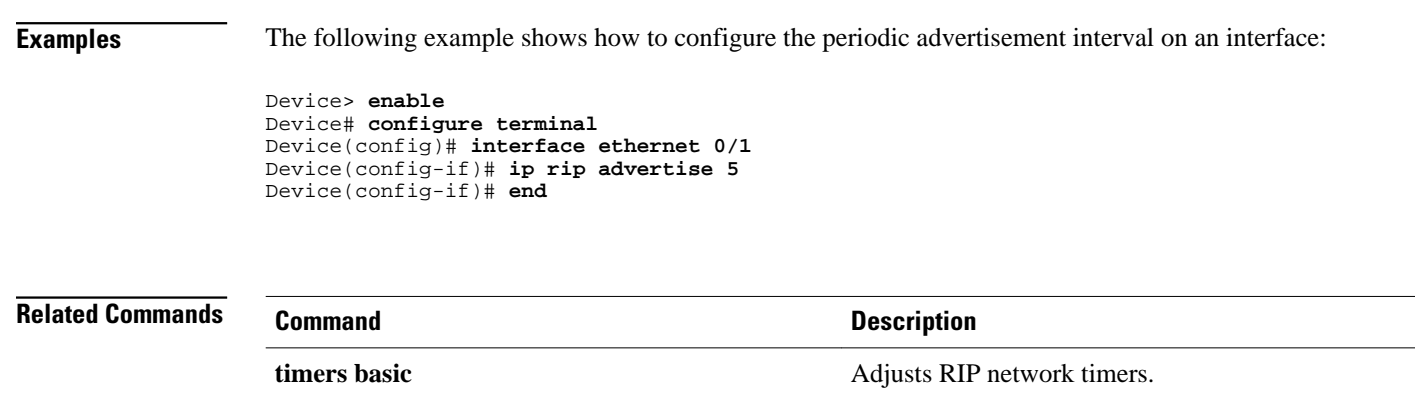

# <span id="page-20-0"></span>**ip rip authentication key-chain**

To enable authentication for Routing Information Protocol (RIP) Version 2 packets and to specify the set of keys that can be used on an interface, use the **ip rip authentication key-chain** command in interface configuration mode. To prevent authentication, use the **no** form of this command.

**ip rip authentication key-chain** *name-of-chain*

**no ip rip authentication key-chain** [*name-of-chain*]

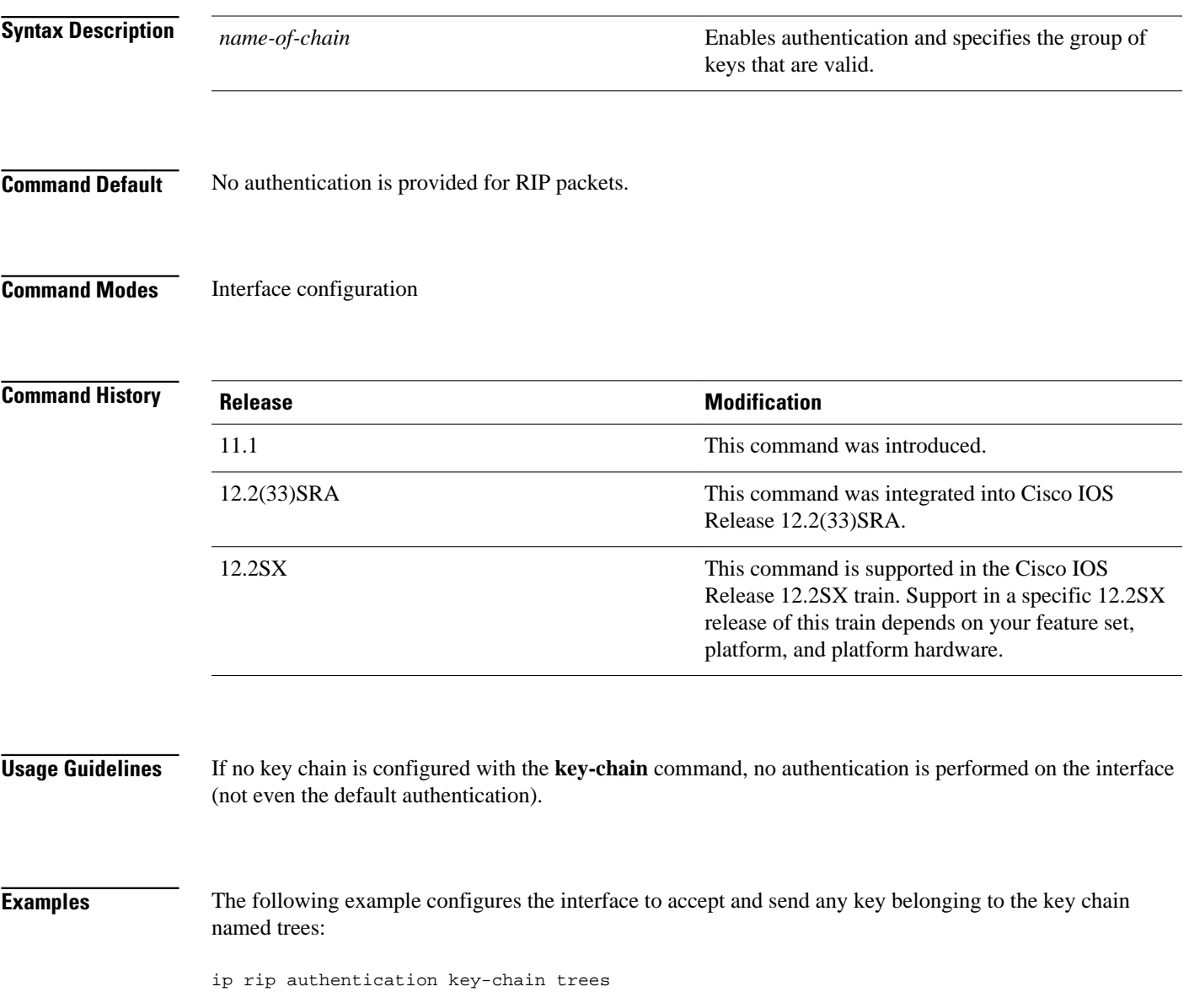

 $\overline{\phantom{a}}$ 

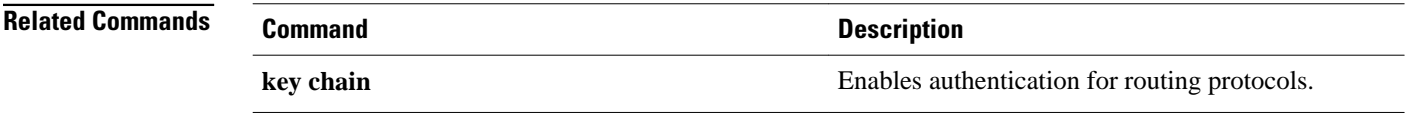

## <span id="page-22-0"></span>**ip rip authentication mode**

To specify the type of authentication used in Routing Information Protocol (RIP) Version 2 packets, use the **ip rip authentication mode** command in interface configuration mode. To restore clear text authentication, use the **no** form of this command.

**ip rip authentication mode** {**text** | **md5**}

**no ip rip authentication mode**

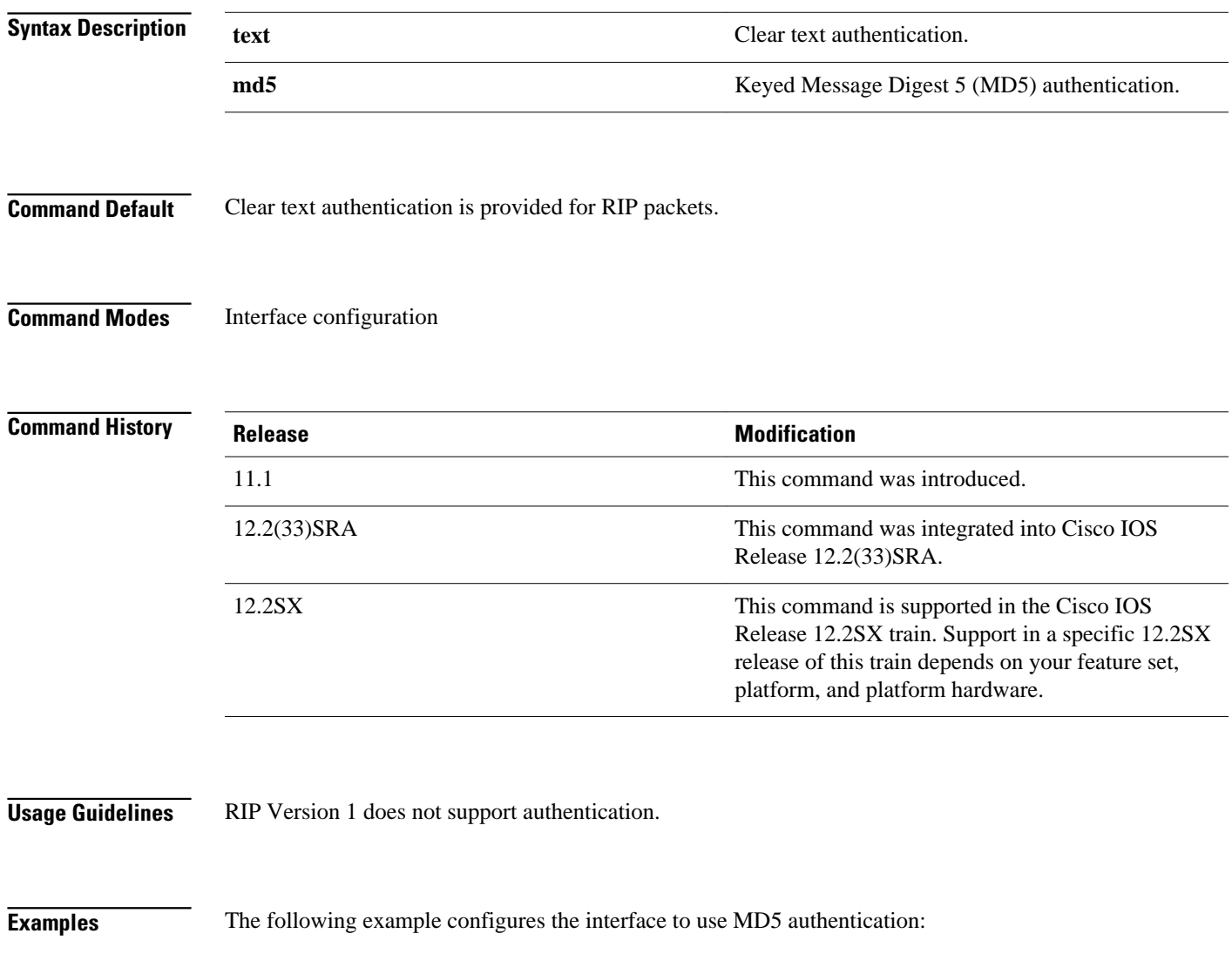

ip rip authentication mode md5

 $\overline{\phantom{a}}$ 

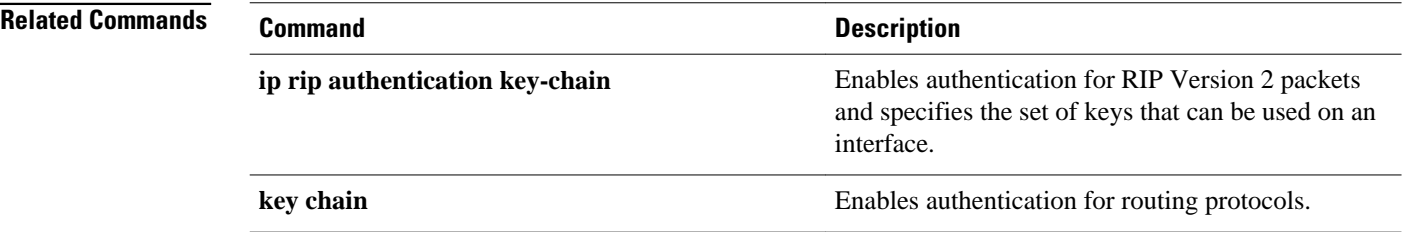

# <span id="page-24-0"></span>**ip rip initial-delay**

To delay the initiation of RIPv2 neighbor sessions using MD5 authentication until the network connectivity between the neighbor routers is fully operational, use the **ip rip initial-delay** command in interface, or subinterface configuration mode. To remove the configured delay, use the **no** form of this command.

**ip rip initial-delay** *delay*

**no ip rip initial-delay**

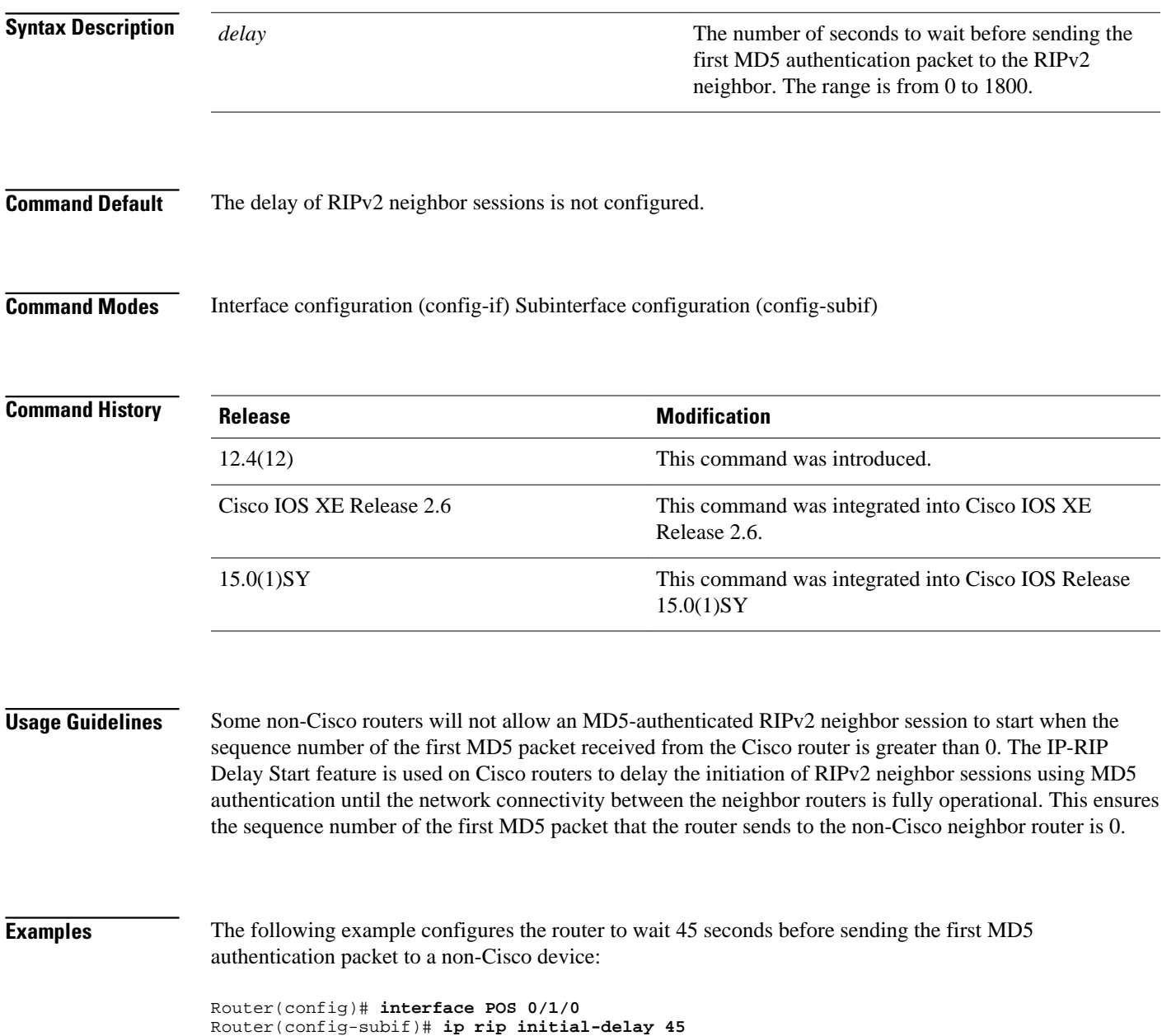

 $\overline{\phantom{a}}$ 

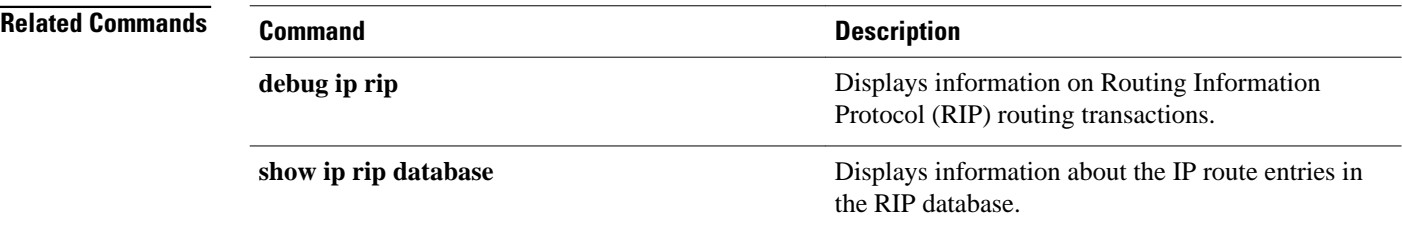

# <span id="page-26-0"></span>**ip rip receive version**

To specify a Routing Information Protocol ( RIP) version to receive on an interface basis, use the **ip rip receive version** command in interface configuration mode. To follow the global **version** rules, use the **no** form of this command.

**ip rip receive version** [**1**] [**2**]

**no ip rip receive version**

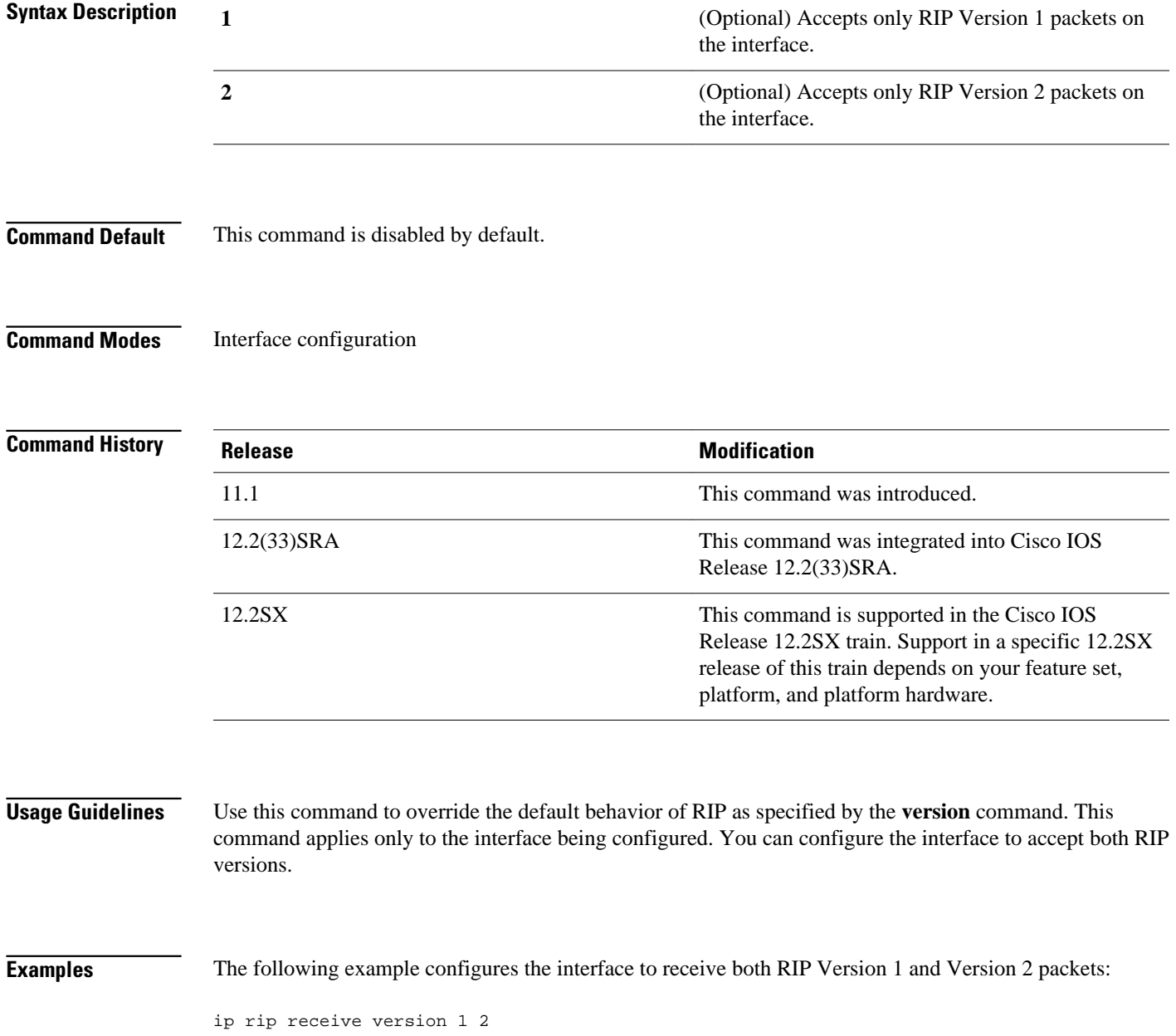

The following example configures the interface to receive only RIP Version 1 packets:

ip rip receive version 1

### **Related Commands**

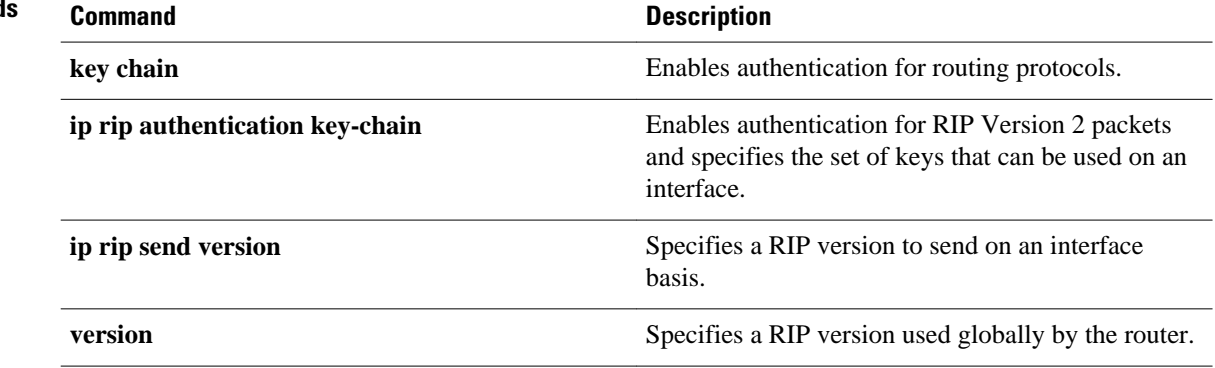

# <span id="page-28-0"></span>**ip rip send version**

To specify a Routing Information Protocol ( RIP) version to send on an interface basis, use the **ip rip send version** command in interface configuration mode. To follow the global **version** rules, use the **no** form of this command.

**ip rip send version** [**1**] [**2**]

**no ip rip send version**

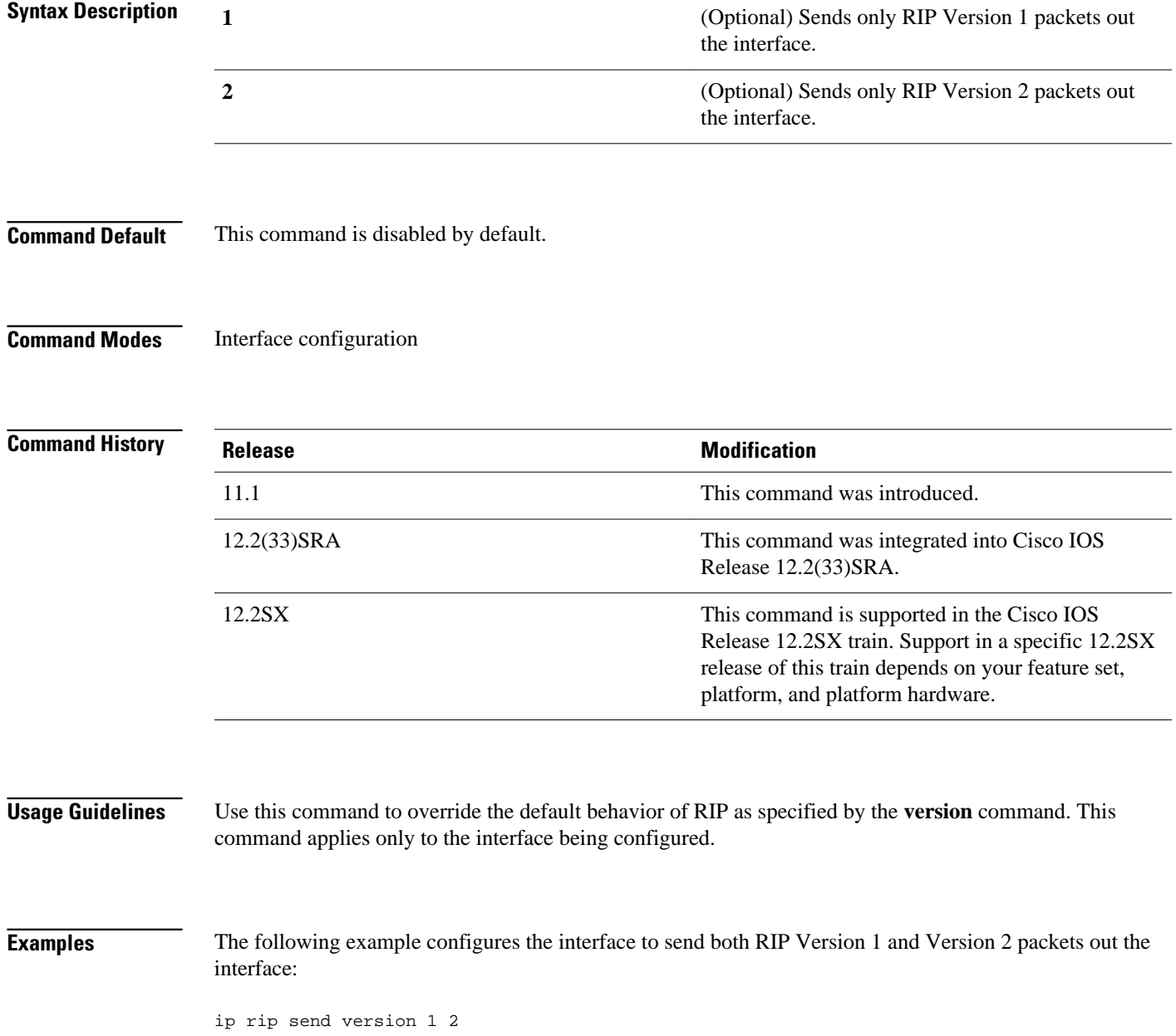

The following example configures the interface to send only RIP Version 2 packets out the interface:

ip rip send version 2

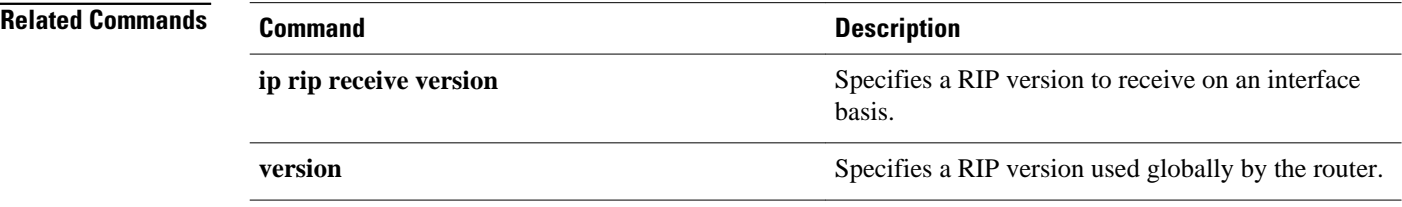

 **Cisco IOS IP Routing: RIP Command Reference**

### <span id="page-30-0"></span>**ip rip triggered**

To enable triggered extensions to Routing Information Protocol (RIP), use the **ip rip triggered** command in interface configuration mode. To disable triggered extensions to RIP, use the **no** form of this command.

**ip rip triggered**

**no ip rip triggered**

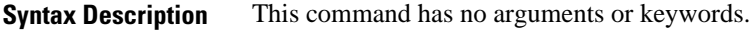

This command is disabled by default. **Command Default**

Interface configuration **Command Modes**

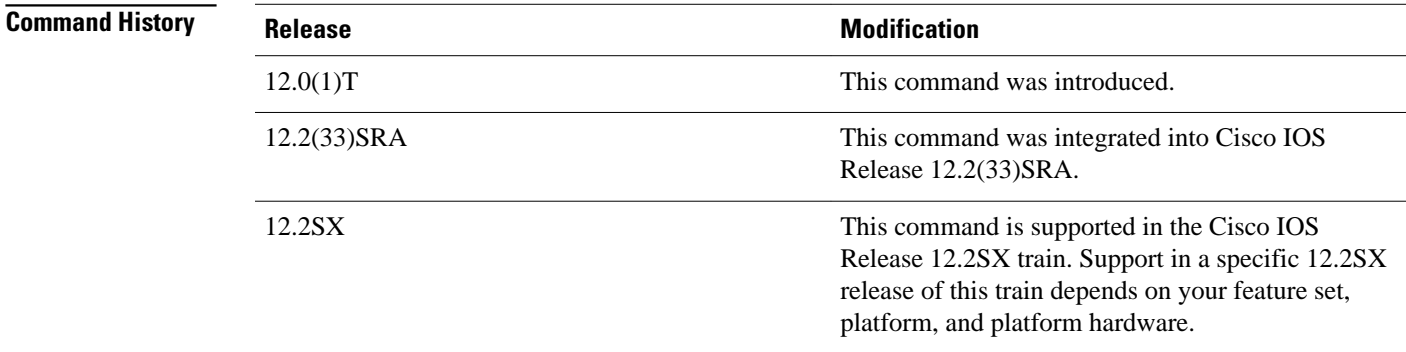

#### **Usage Guidelines**

When triggered extensions to RIP are enabled, routing updates are sent on the WAN only if one of the following events occurs:

- The router receives a specific request for a routing update. (Full database is sent.)
- Information from another interface modifies the routing database. (Only latest changes are sent.)
- The interface comes up or goes down. (Partial database is sent.)
- The router is first powered on, to ensure that at least one update is sent. (Full database is sent.)

You might want to enable this feature if you are using an on-demand circuit and you are charged for usage time. Fewer routing updates will incur lower usage costs.

Entries in the routing database can be either temporary or semipermanent. Entries learned from broadcasts on LANs are temporary; they will expire if not periodically refreshed by more broadcasts.

Entries learned from a triggered response on the WAN are semipermanent; they do not time out like other entries. Certain events can cause these routes to time out, such as the interface going down, or if the

outgoing interface is the same as the incoming interface. Neighbor updates of the routes with a metric of 16 (infinity) mean the route is unreachable, and those routes are eventually removed from the routing table.

#### The following example enables triggered extensions to RIP: **Examples**

```
interface serial 0
 ip rip triggered
```
#### **Related Commands**

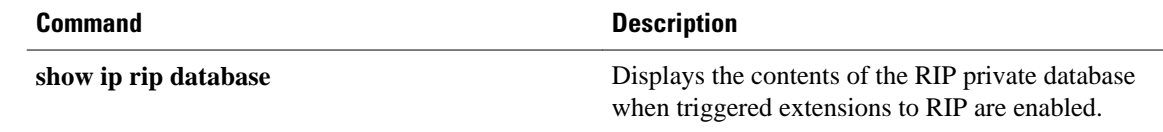

### <span id="page-32-0"></span>**ip rip v2-broadcast**

To allow Routing Information Protocol (RIP) Version 2 update packets to be sent as broadcast packets instead of multicast packets, use the **ip rip v2-broadcast** command in interface configuration mode. To disable the broadcast of IP RIP Version 2 update packets that are sent as broadcast packets, use the **no** form of this command.

**ip rip v2-broadcast no ip rip v2-broadcast**

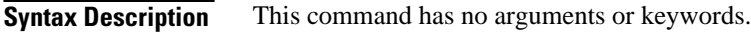

This command is disabled by default. Unless the **ip rip v2-broadcast** commend is entered, RIP Version 2 update packets are sent as multicast packets. **Command Default**

Interface configuration (config-if) **Command Modes**

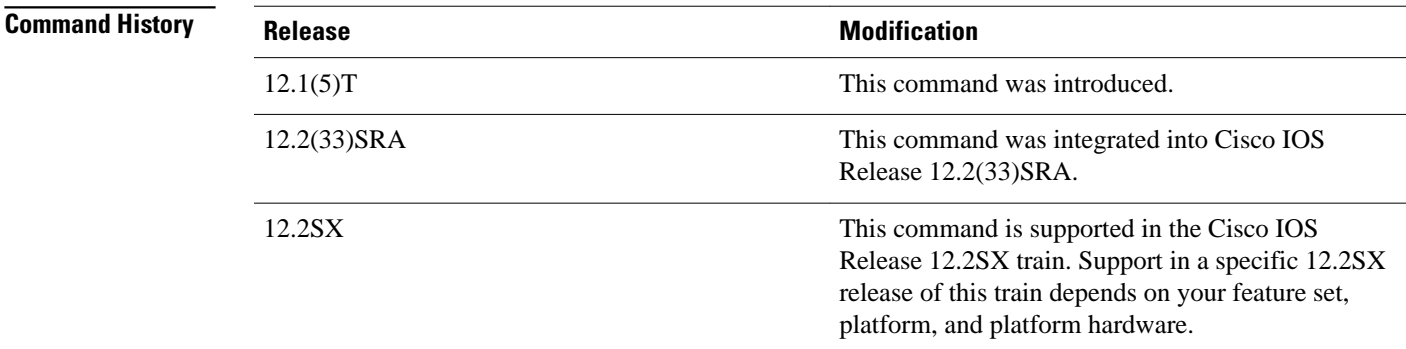

#### **Usage Guidelines**

Use the **ip rip v2-broadcast** command to broadcast RIP Version 2 broadcast updates to hosts that do not listen to multicast broadcasts. Version 2 updates (requests and responses) will be sent to the IP broadcast address 255.255.255.255 instead of the IP multicast address 224.0.0.9.

In order to reduce unnecessary load on those hosts that are not listening to RIP Version 2 broadcasts, the system uses an IP multicast address for periodic broadcasts. The IP multicast address is 224.0.0.9.

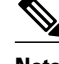

**Note** It is not necessary to configure Internet Group Management Protocol (IGMP) because the periodic broadcasts are interrouter messages that are not forwarded.

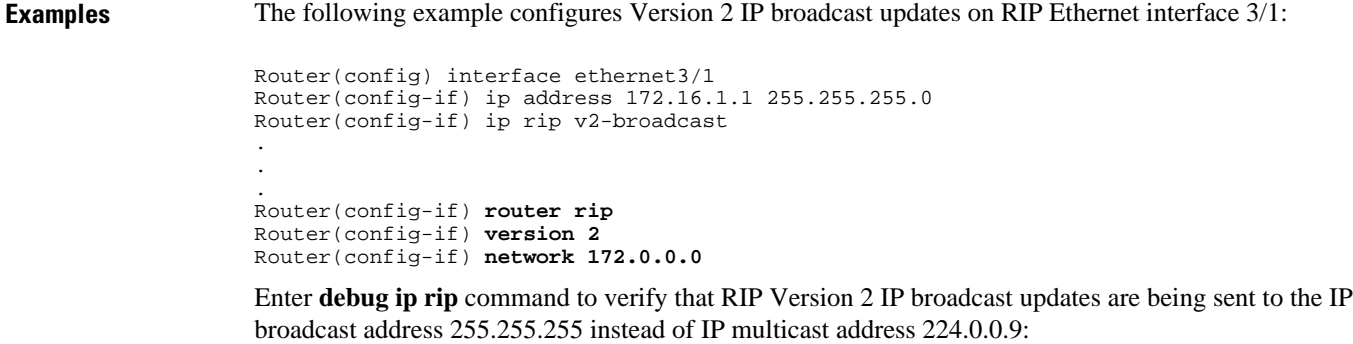

Router# **debug ip rip** 14:41:59: RIP: sending v2 update to 255.255.255.255 via Ethernet3/1 (172.16.1.1)

If the **ip rip v2-broadcast**command has not been entered, the output from the **debug ip rip** command verifies that the RIP Version 2 IP broadcast updates are being sent to the IP multicast address 224.0.0.9:

```
Router# debug ip rip
15:45:16: RIP: sending v2 update to 224.0.0.9 via Ethernet3.1 (172.16.1.1)
```
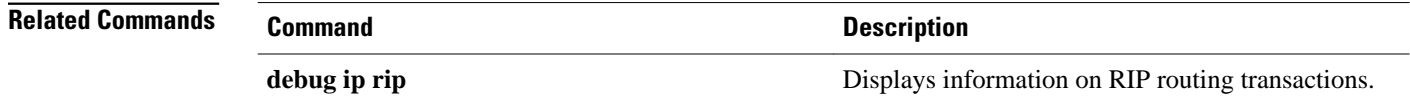

## <span id="page-34-0"></span>**ip split-horizon (RIP)**

To enable the split horizon mechanism, use the **ip split-horizon** command in interface configuration mode. To disable the split horizon mechanism, use the **no** form of this command.

#### **ip split-horizon**

**no ip split-horizon**

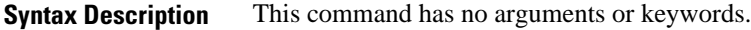

Default behavior varies with media type. **Command Default**

Interface configuration **Command Modes**

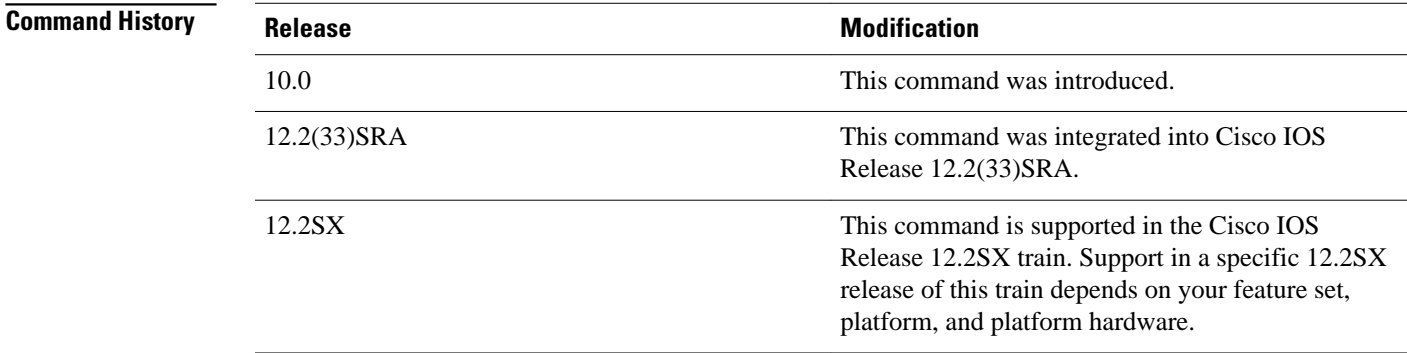

#### **Usage Guidelines**

For all interfaces except those for which either Frame Relay or Switched Multimegabit Data Service (SMDS) encapsulation is enabled, the default condition for this command is **ip split-horizon**; in other words, the split horizon feature is active. If the interface configuration includes either the **encapsulation frame-relay** or **encapsulation smds** command, then the default is for split horizon to be disabled. Split horizon is not disabled by default for interfaces using any of the X.25 encapsulations.

**Note** For networks that include links over X.25 packet switched networks (PSNs), the **neighbor** router configuration command can be used to defeat the split horizon feature. You can as an alternative *explicitly* specify the **no ip split-horizon** command in your configuration. However, if you do so you *must* similarly disable split horizon for all routers in any relevant multicast groups on that network.

 $\overline{\phantom{a}}$ 

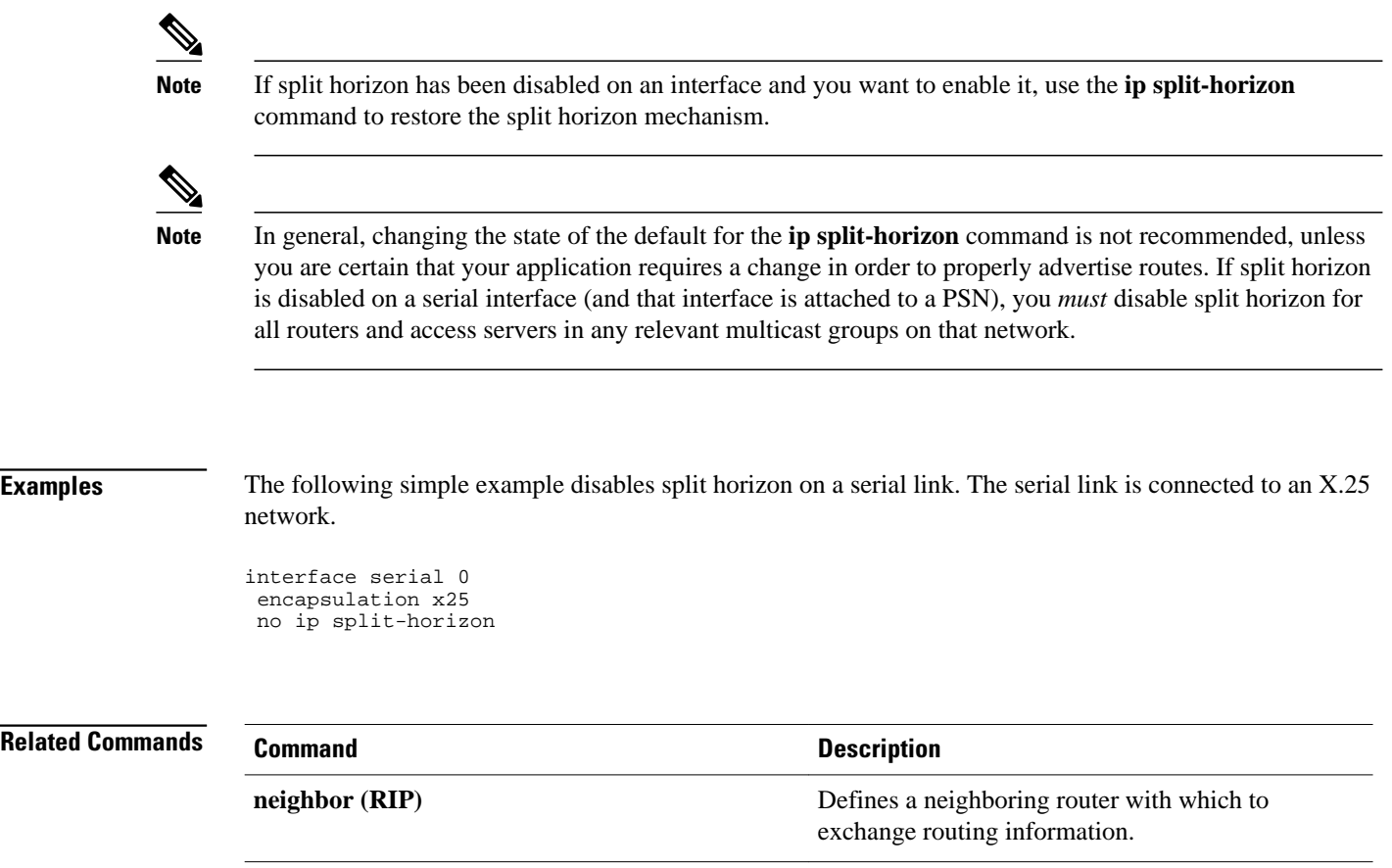

## <span id="page-36-0"></span>**ip summary-address rip**

To configure a summary aggregate address under an interface for the Routing Information Protocol (RIP), use the **ip summary-address rip** command in interface configuration mode. To disable summarization of the specified address or subnet, use the **no** form of this command.

**ip summary-address rip** *ip-address ip-network-mask*

**no ip summary-address rip** *ip-address ip-network-mask*

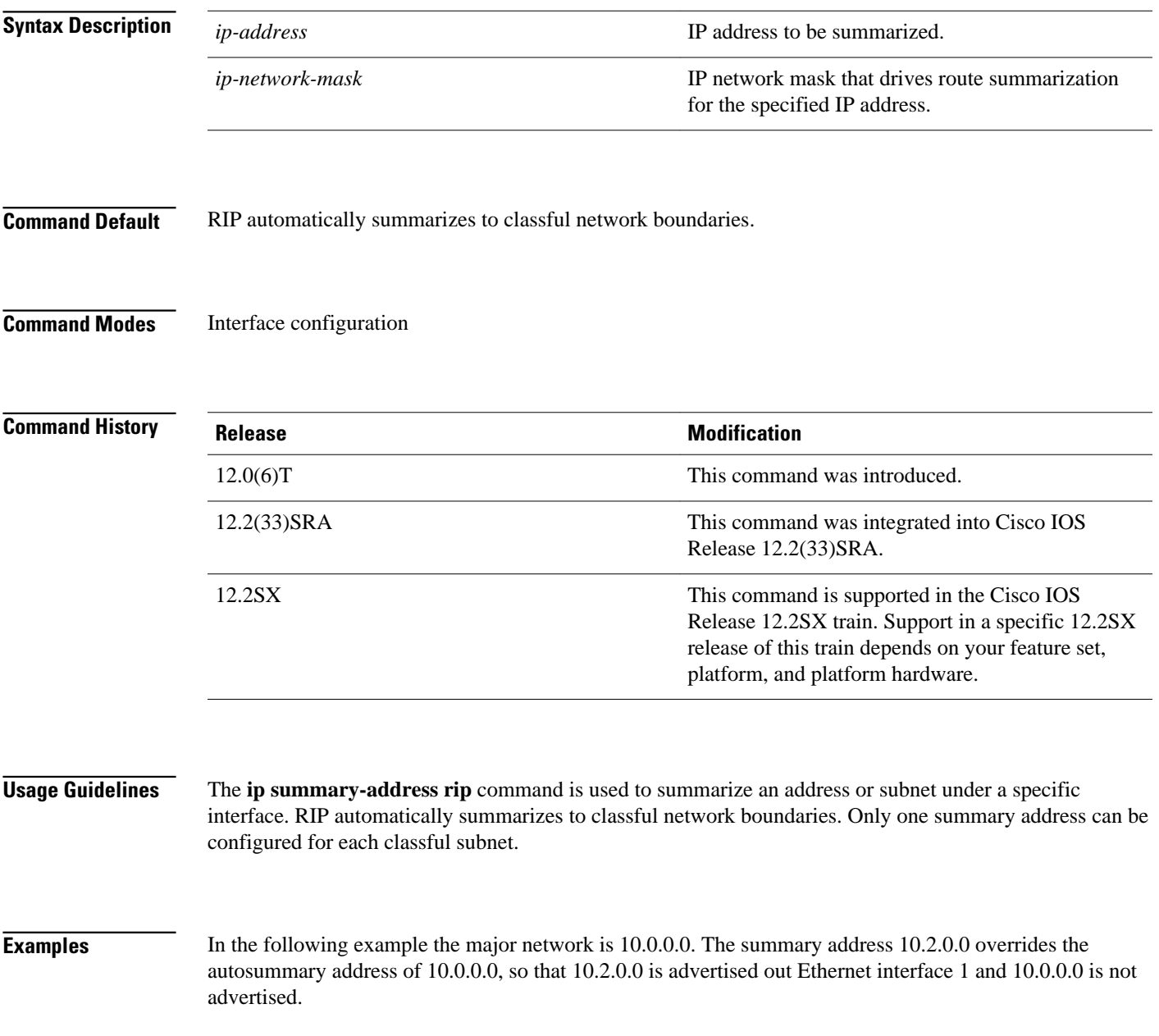

```
\overline{\mathscr{C}}
```
**Note** If split horizon is enabled, neither autosummary nor interface summary addresses (those configured with the **ip summary-address rip** command) are advertised.

```
interface Ethernet1
 ip address 10.1.1.1 255.255.255.0
 ip summary-address rip 10.2.0.0 255.255.0 
 exit
router rip
 network 10.0.0.0
 end
```
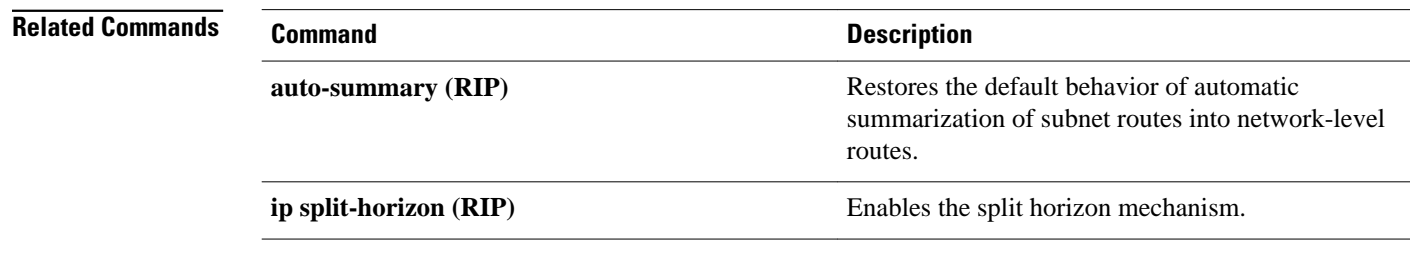

# <span id="page-38-0"></span>**neighbor (RIP)**

To define a neighboring router for exchanging routing information, use the **neighbor** command in router configuration mode. To remove a neighboring router entry, use the **no** form of this command.

**neighbor** *ip-address* [**bfd**]

**no neighbor** *ip-address* [**bfd**]

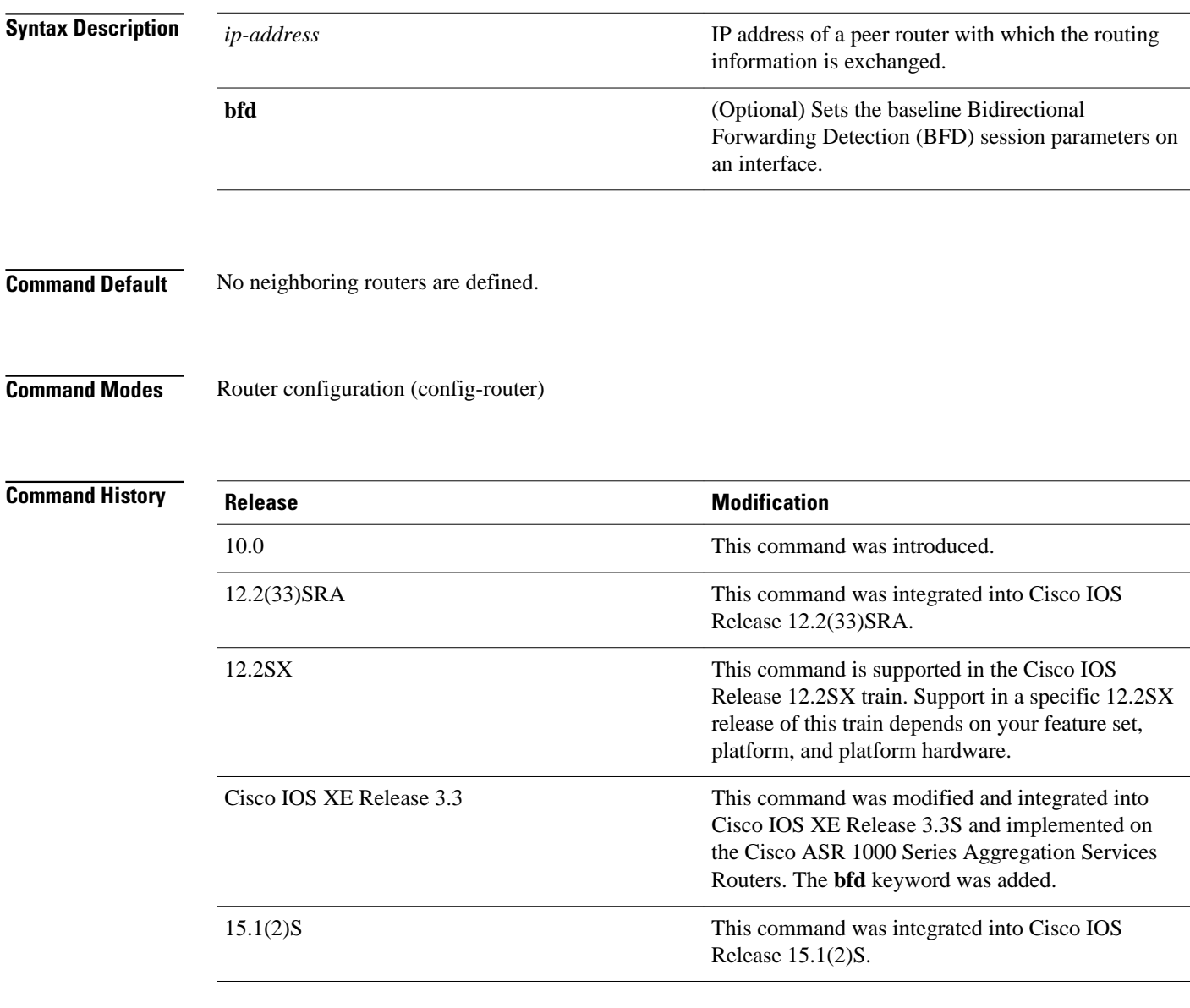

#### This command permits point-to-point (nonbroadcast) exchange of routing information. When it is used in combination with the **passive-interface** command, routing information can be exchanged between a subset of routers and access servers on a LAN. **Usage Guidelines**

Use multiple **neighbor** commands to specify additional neighbors or peers.

In the following example, RIP updates are sent to all interfaces on network 10.108.0.0 except Ethernet interface 1. However, in this case, a **neighbor** router configuration command is included. This command permits the sending of routing updates to specific neighbors. One copy of the routing update is generated per neighbor. **Examples**

> Router> **enable** Router# **configure terminal** Router(config)# **router rip** Router(config-router)# **network 10.108.0.0** Router(config-router)# **passive-interface Ethernet 1** Router(config-router)# **neighbor 10.108.20.4**

Router(config-router)# **end**

The following example shows how to enable BFD for RIP neighbors:

Router> **enable** Router# **configure terminal** Router(config)# **neighbor 10.0.0.1 bfd** Router(config-router)# **end**

#### **Related Commands**

#### **Command Description**

**passive-interface passive-interface Disables sending routing updates on an interface.** 

## <span id="page-40-0"></span>**network (RIP)**

To specify a list of networks for the Routing Information Protocol (RIP) routing process, use the **network** command in router configuration mode. To remove an entry, use the **no** form of this command.

**network** *ip-address*

**no network** *ip-address*

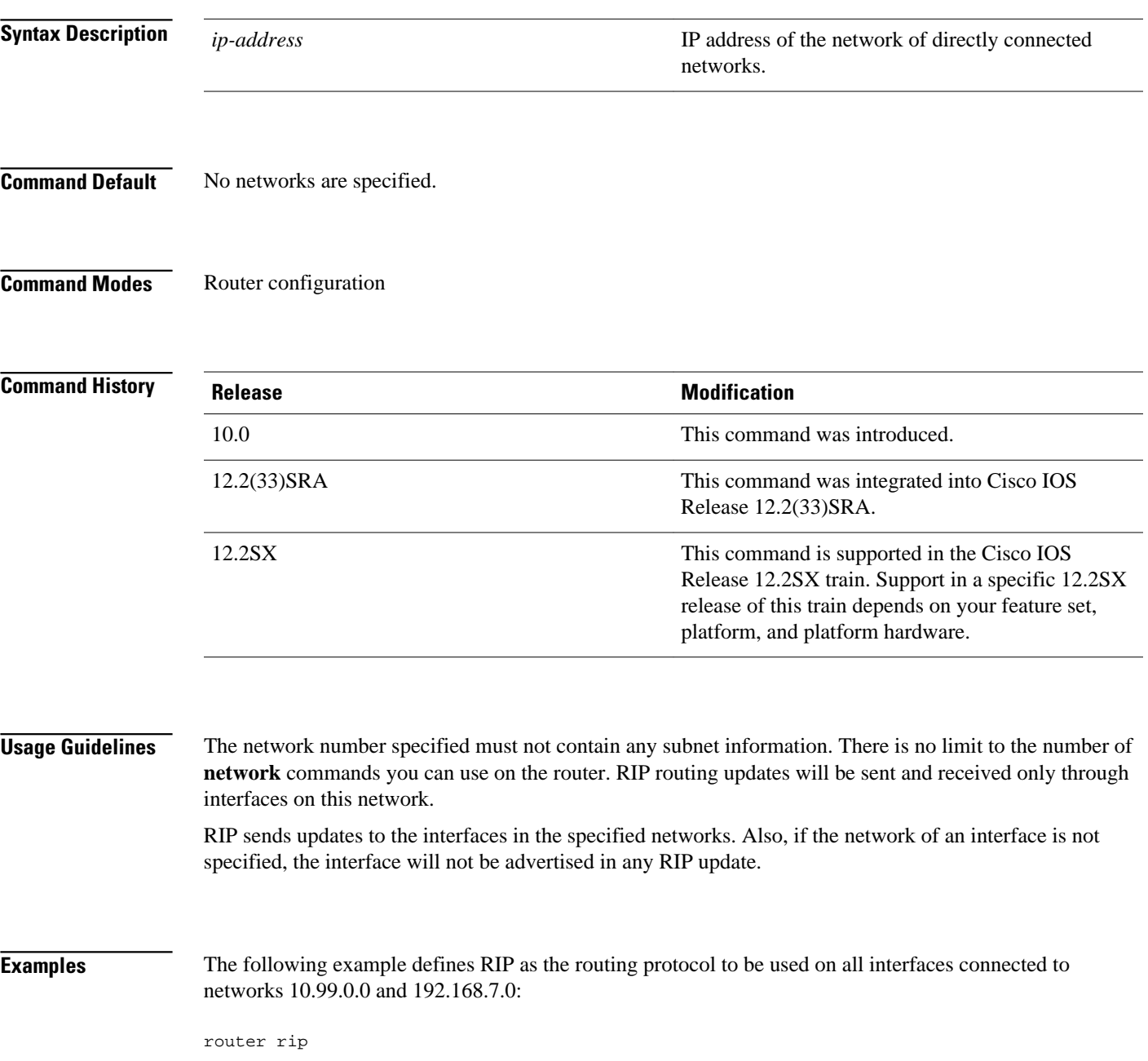

 network 10.99.0.0 network 192.168.7.0

### **Related Commands**

**Command Description router rip** Configures the RIP routing process.

## <span id="page-42-0"></span>**offset-list (RIP)**

To add an offset to incoming and outgoing metrics to routes learned via Routing Information Protocol (RIP), use the **offset-list**command in router configuration mode. To remove an offset list, use the **no** form of this command.

**offset-list** {*access-list-number* | *access-list-name*} {**in** | **out**} *offset* {*interface-type* | *interfacenumber*}

**no offset-list** {*access-list-number* | *access-list-name*} {**in** | **out**} *offset* {*interface-type* | *interfacenumber*}

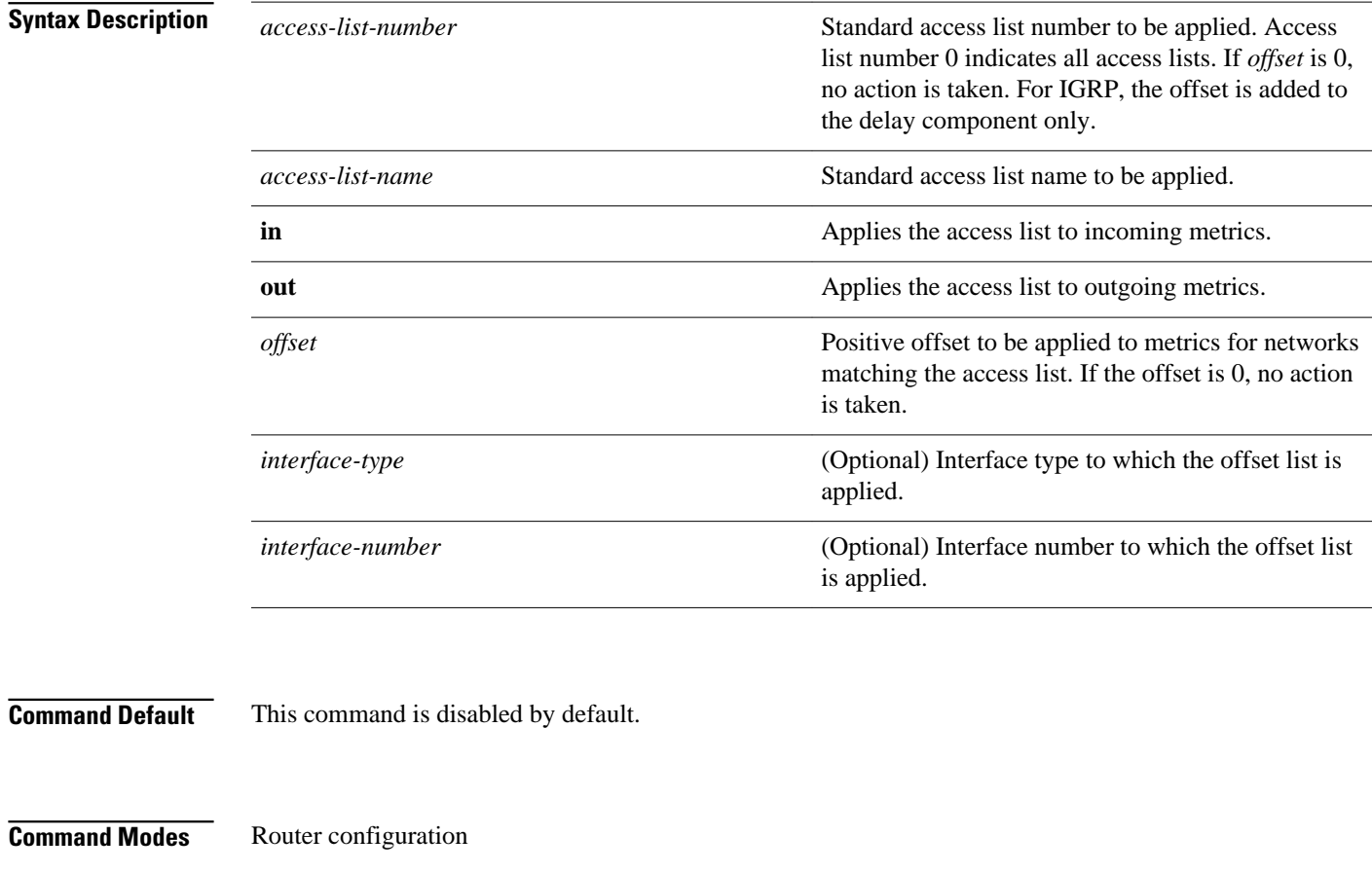

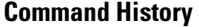

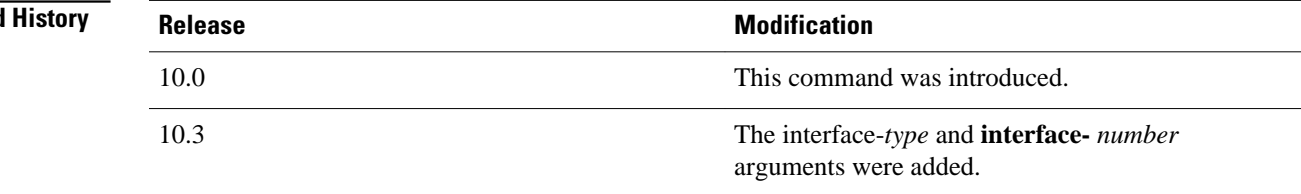

 $\overline{\phantom{a}}$ 

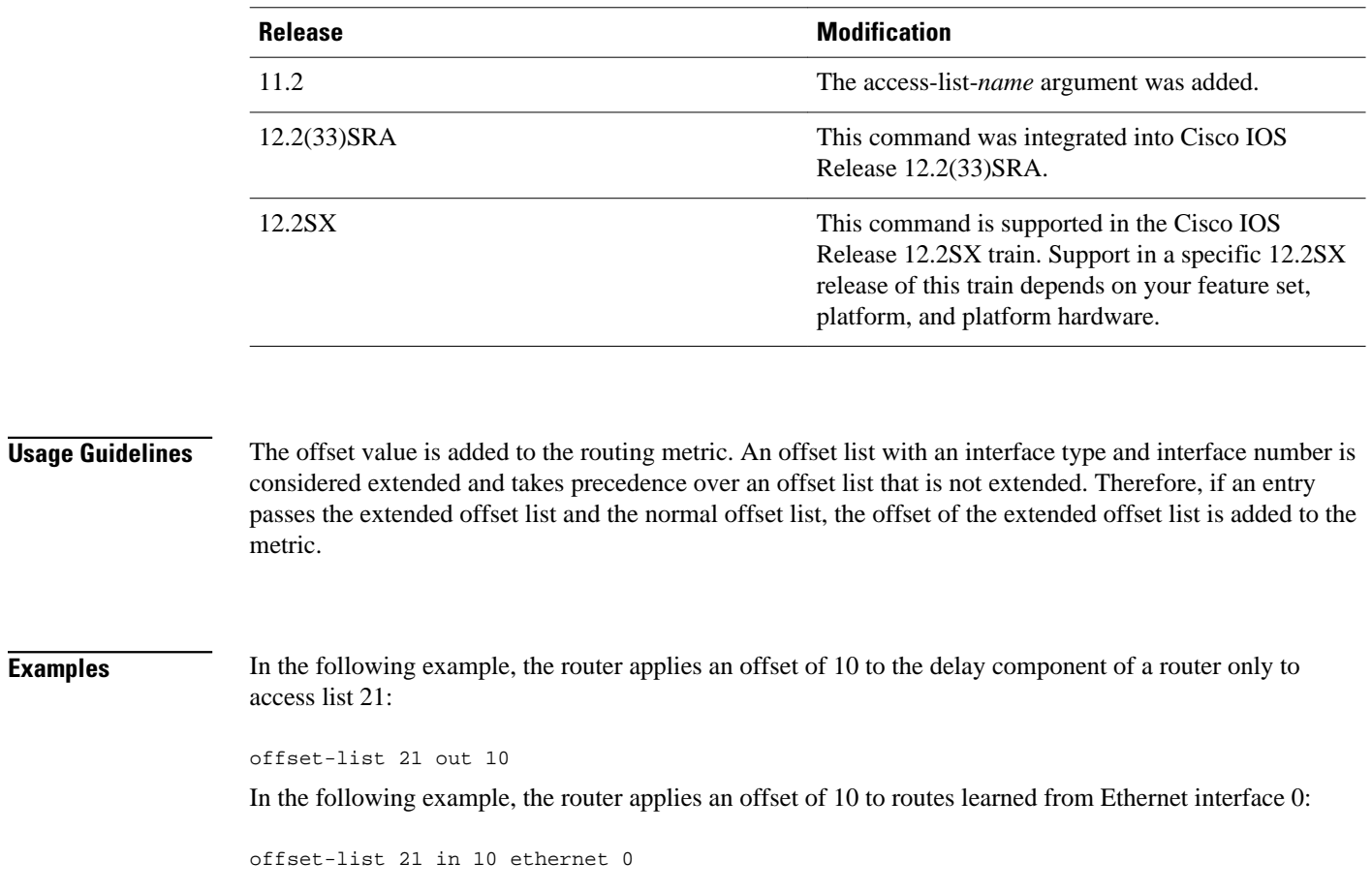

## <span id="page-44-0"></span>**output-delay**

To change the interpacket delay for Routing Information Protocol (RIP) updates sent, use the **output-delay** command in router configuration mode. To remove the delay, use the **no** form of this command.

**output-delay** *delay*

**no output-delay**

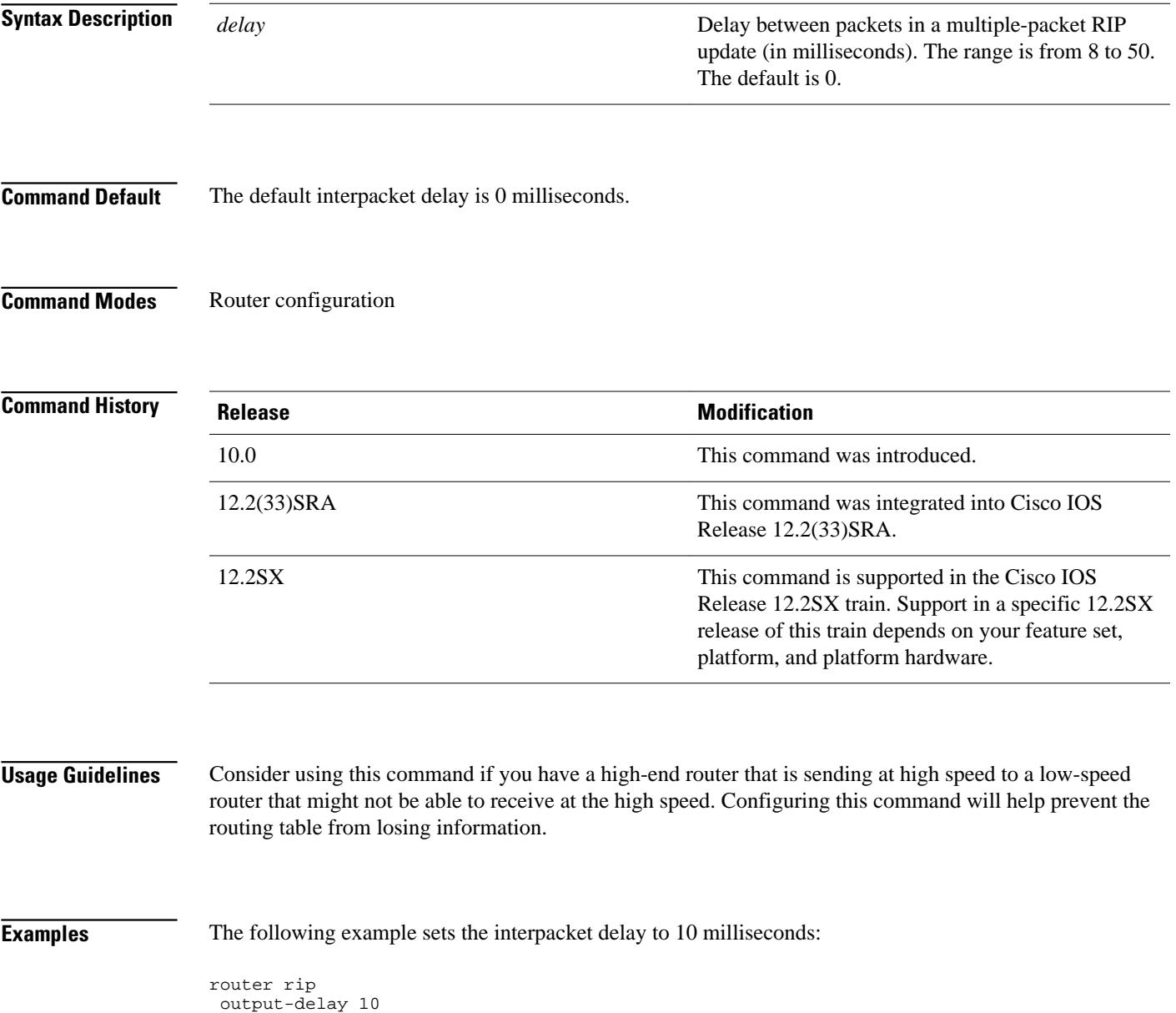

### <span id="page-45-0"></span>**router rip**

To configure the Routing Information Protocol (RIP) routing process, use the **route r rip** command in global configuration mode. To turn off the RIP routing process, use the **no** form of this command.

**router rip**

**no router rip**

- This command has no arguments or keywords. **Syntax Description**
- No RIP routing process is defined. **Command Default**
- Global configuration **Command Modes**

### **Release Modification** 10.0 This command was introduced. 12.2(33)SRA This command was integrated into Cisco IOS Release 12.2(33)SRA. 12.2SX This command is supported in the Cisco IOS Release 12.2SX train. Support in a specific 12.2SX release of this train depends on your feature set, platform, and platform hardware. **Command History**

#### **Examples**

The following example shows how to begin the RIP routing process:

router rip

### **Related Commands**

#### **Command Description**

**network (RIP)** Specifies a list of networks for the RIP process.

## <span id="page-46-0"></span>**service-module ip rip relay**

To enable the delivery of RIP update messages from a Cisco IOS router containing an integrated cable modem or a cable modem HWIC to a Hybrid Fiber-Coaxial (HFC) CMTS when they are on different subnets, use the **service-module ip rip relay** command in interface configuration mode. To disable RIP relay, use the **no** form of this command.

**service-module ip rip relay no service-module ip rip relay**

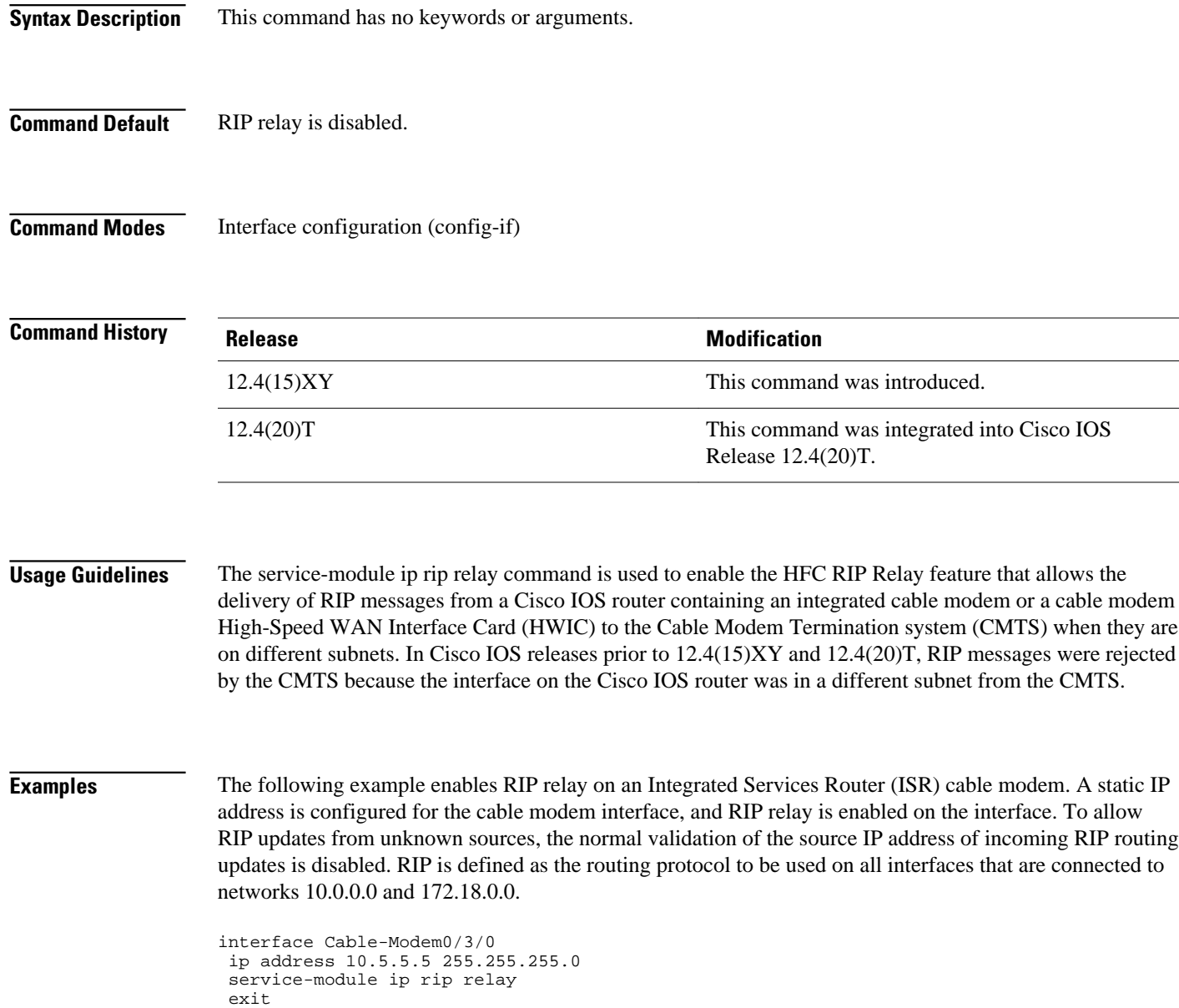

router rip

 version 2 no validate-update-source network 10.0.0.0 network 172.18.0.0

### **Related Commands**

### **Command Description**

**show controllers** Displays information that is specific to the hardware.

## <span id="page-48-0"></span>**show ip rip database**

To display summary address entries in the Routing Information Protocol (RIP) routing database entries if relevant are routes being summarized based upon a summary address, use the **show ip rip database** command in privileged EXEC mode.

**show ip rip database** [*ip-address mask*]

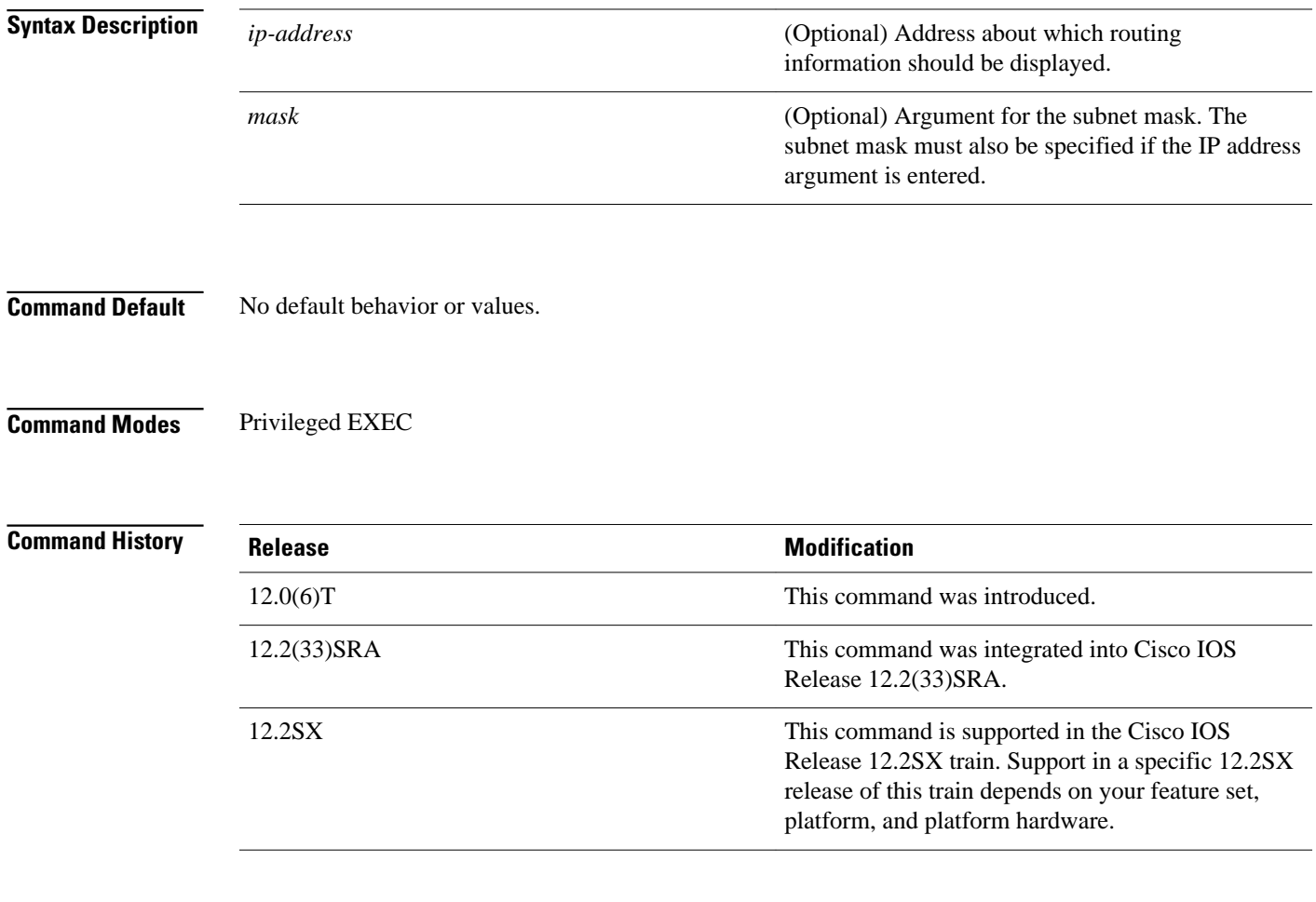

### **Usage Guidelines**

Summary address entries will appear in the database only if relevant child routes are being summarized. When the last child route for a summary address becomes invalid, the summary address is also removed from the routing table.

The RIP private database is populated only if triggered extensions to RIP are enabled with the **ip rip triggered** command.

#### **Examples**

The following output shows a summary address entry for route 10.11.0.0/16, with three child routes active:

```
Router# show ip rip database
 10.0.0.0/8 auto-summary
 10.11.11.0/24 directly connected, Ethernet2<br>10.1.0.0/8 auto-summary
 10.1.0.0/8 auto-summary
 10.11.0.0/16 int-summary
 ^^^^^^^^^^^^^^^^^^^^^^^^^^^
 10.11.10.0/24 directly connected, Ethernet3<br>10.11.11.0/24 directly connected, Ethernet4
 10.11.11.0/24 directly connected, Ethernet4<br>10.11.12.0/24 directly connected, Ethernet5
                        directly connected, Ethernet5
```
The following is sample output from the **show ip rip database**command with a prefix and mask:

```
Router# show ip rip database
 172.19.86.0 255.255.255.0172.19.86.0/24
     [1] via 172.19.67.38, 00:00:25, Serial0
     [2] via 172.19.70.36, 00:00:14, Serial1
```
The table below describes the fields in the display.

#### *Table 1 show ip rip database Field Descriptions*

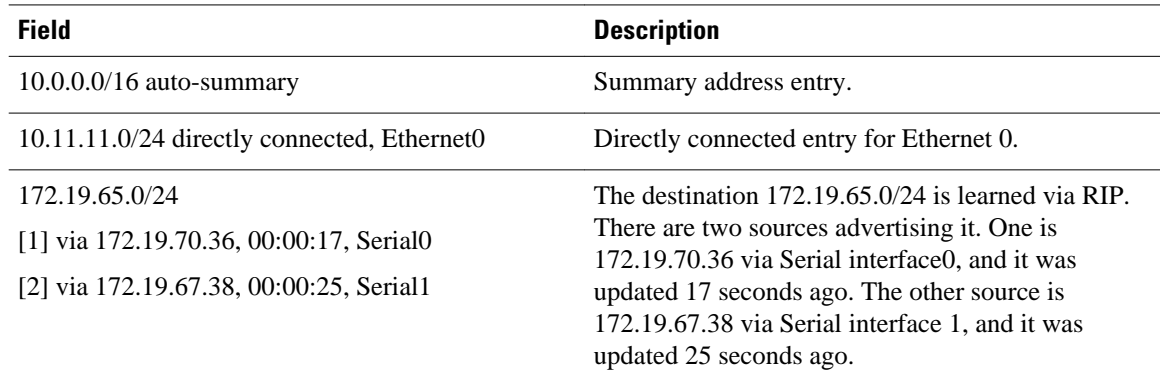

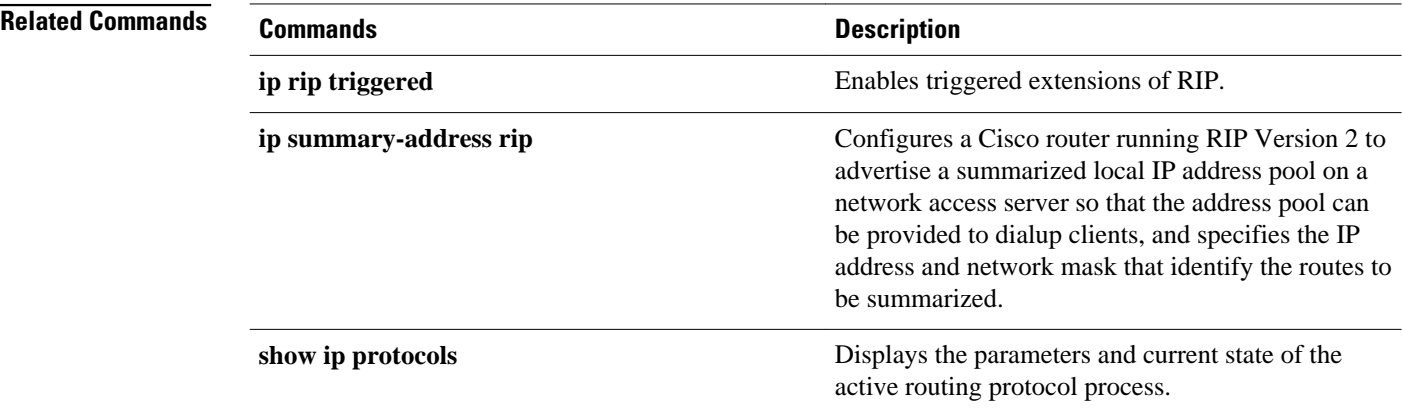

## <span id="page-50-0"></span>**show ip rip neighbors**

To display Routing Information Protocol (RIP) neighbors for which Bidirectional Forwarding Detection (BFD) sessions are created, use the **show ip rip neighbors** command in privileged EXEC mode.

**show ip rip neighbors**

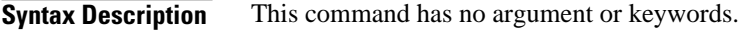

Privileged EXEC (#) **Command Modes**

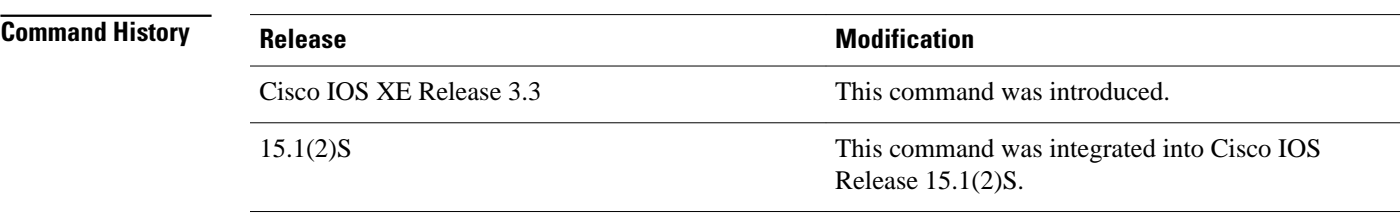

#### Use the **show ip rip neighbors** command to display RIP neighbors for which BFD sessions are created. **Usage Guidelines**

**Examples**

The following is sample output from the **show ip rip neighbors**command:

```
Router# show ip rip neighbors
BFD sessions created for the RIP neighbors
Neighbor Interface SessionHandle<br>10.10.10.2 Ethernet0/0 1
10.10.10.2 Ethernet0/0 1<br>10.10.20.2 Ethernet1/0 2
                 Ethernet1/0
```
The table below describes the significant fields shown in the display.

#### *Table 2 show ip rip neighbors Field Descriptions*

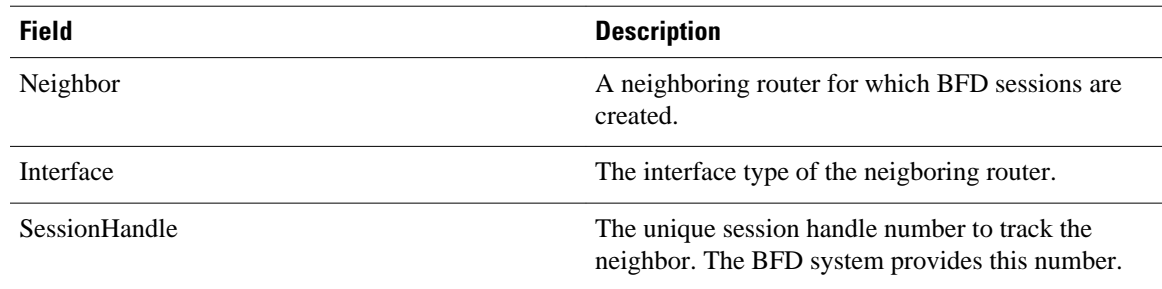

 $\overline{\phantom{a}}$ 

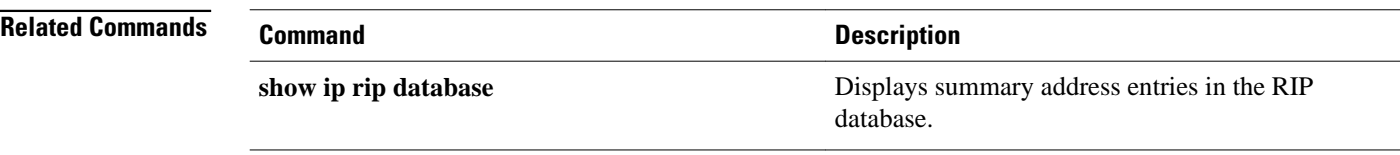

# <span id="page-52-0"></span>**skeptical interval**

To configure cautious Cisco nonstop forwarding (NSF) helper functionality with a neighbor with an interval, use the skeptical interval command in router configuration mode. To configure a cautious NSF helper with the default interval, use the **no** form of this command.

**skeptical interval minutes**

**no skeptical interval**

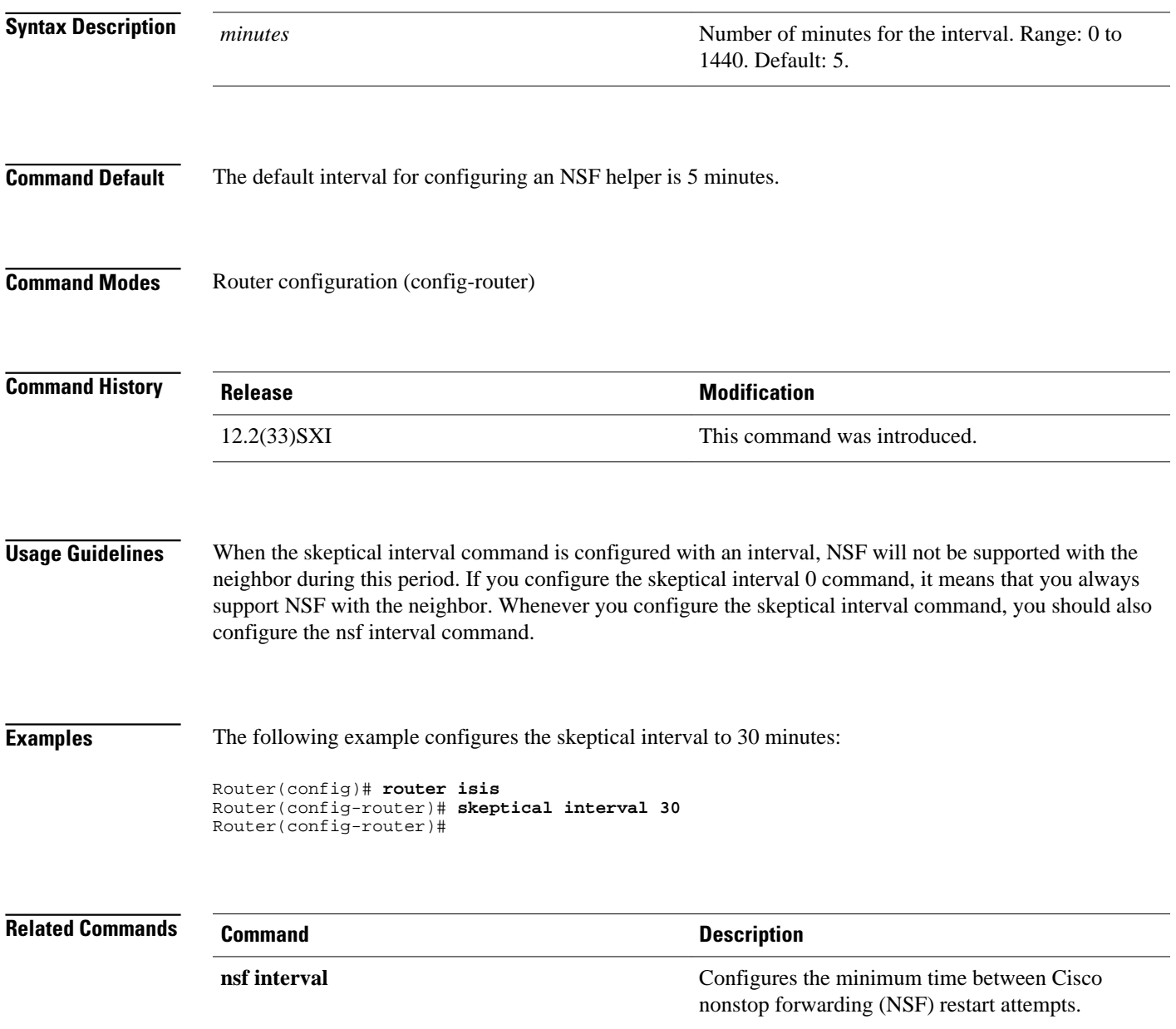

l,

J.

 $\overline{\phantom{a}}$ 

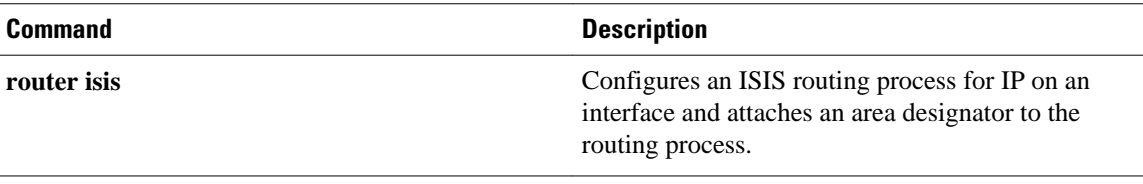

# <span id="page-54-0"></span>**throttle (router configuration)**

To enable throttle for Routing Information Protocol (RIP) requests, use the **throttle**command in router configuration mode. To disable the configuration, use the **no** form of this command.

#### **throttle**

**no throttle**

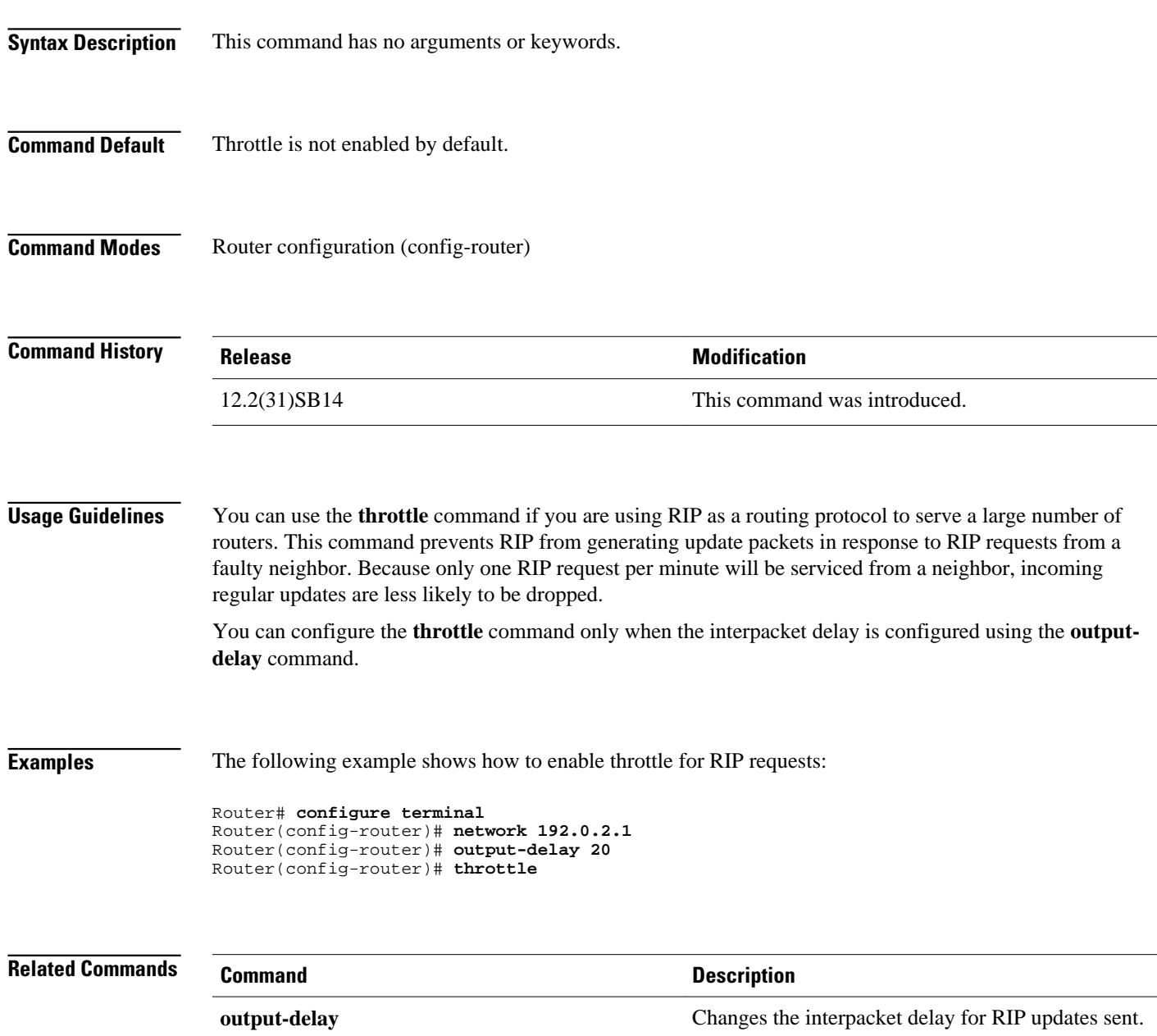

## <span id="page-55-0"></span>**timers basic (RIP)**

To adjust Routing Information Protocol (RIP) network timers, use the **timers basic** command in router configuration mode. To restore the default timers, use the **no** form of this command.

**timers basic** *update invalid holddown flush* **no timers basic**

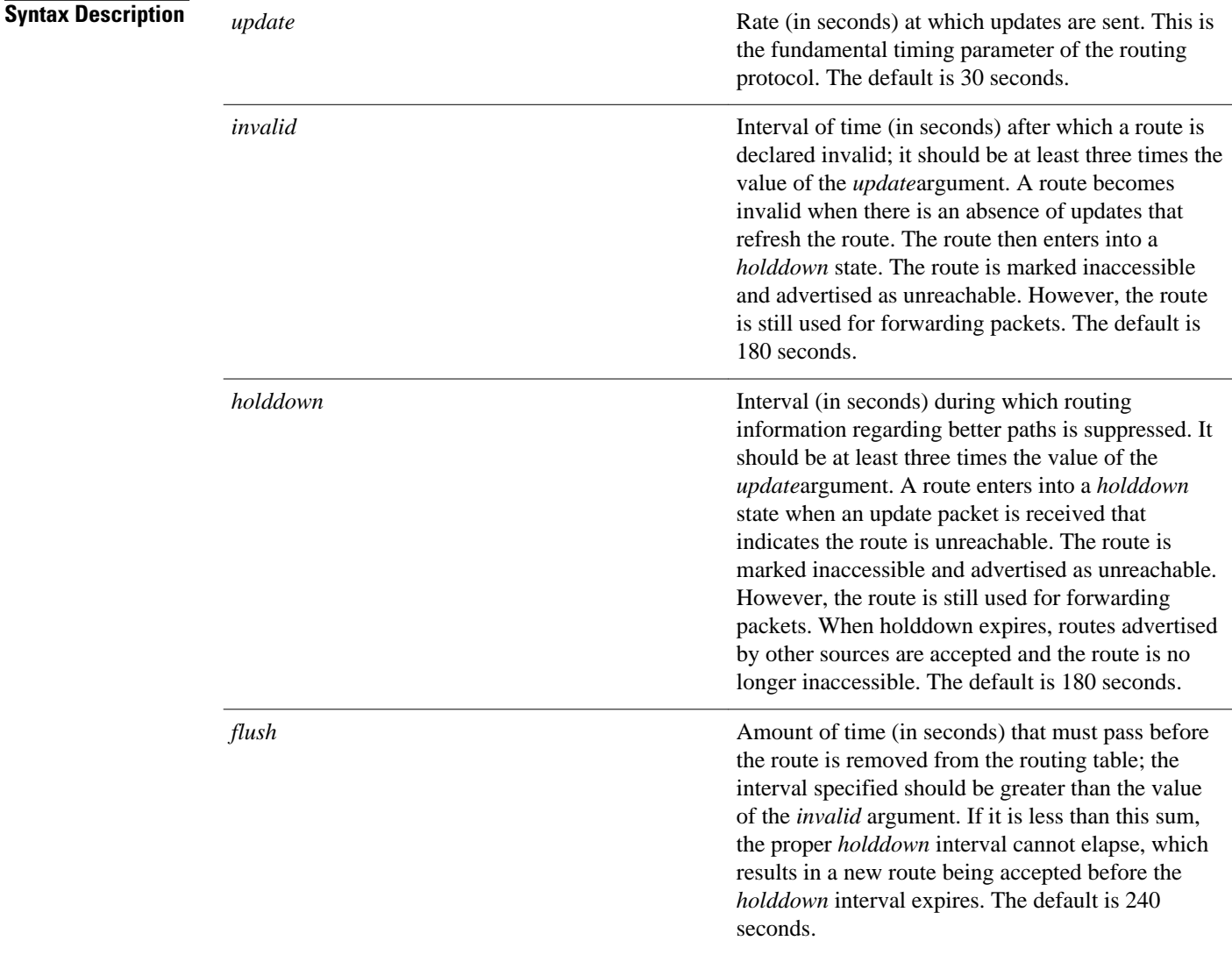

#### **Command Default**

No RIP network timers are adjusted.

#### Router configuration **Command Modes**

#### **Command History**

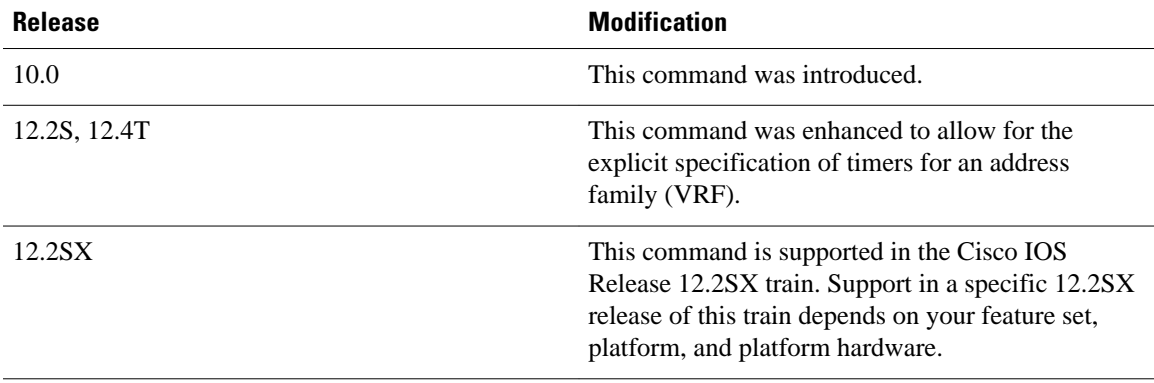

#### **Usage Guidelines**

The basic timing parameters for RIP are adjustable. Because RIP is executing a distributed, asynchronous routing algorithm, these timers must be the same for all routers and access servers in the network.

**Note** The current and default timer values can be seen by inspecting the output of the **show ip protocols** EXEC command. The relationships of the various timers should be preserved as described previously.

In addition, an address family can have explicitly specified timers that apply to that address-family (or VRF) only. The **timers basic** command must be specified for an address family or the system defaults for the timers basic command are used regardless of what is configured for RIP routing. The VRF does not inherit the timer values from the base RIP configuration. The VRF will always use the system default timers unless explicitly changed using the timers basic command.

#### **Examples**

The following example sets updates to be broadcast every 5 seconds. If a router is not heard from in 15 seconds, the route is declared unusable. Further information is suppressed for an additional 15 seconds. At the end of the suppression period, the route is flushed from the routing table.

```
router rip
  timers basic 5 15 15 30
```
**Note** By setting a short update period, you run the risk of congesting slow-speed serial lines. A short update period can be a concern on faster-speed Ethernets and T1-rate serial lines. Also, if you have many routes in your updates, you can cause the routers to spend an excessive amount of time processing updates.

The following example show adjusting address family timers.

```
router rip
  version 2
  timers basic 5 10 15 20
 redistribute connected
 network 5.0.0.0
  default-metric 10
```
 no auto-summary ! address-family ipv4 vrf foo timers basic 10 20 20 20 redistribute connected network 10.0.0.0 default-metric 5 no auto-summary version 2 exit-address-family  $\blacksquare$  address-family ipv4 vrf bar timers basic 20 40 60 80 redistribute connected network 20.0.0.0 default-metric 2 no auto-summary version 2 exit-address-family !

### <span id="page-58-0"></span>**validate-update-source**

To have the Cisco IOS software valida te the source IP address of incoming routing updates for Routing Information Protocol (RIP) and Interior Gateway Routing Protocol (IGRP) routing protocols, use the **validate-update-source**command in router configuration mode. To disable this function, use the **no** form of this command.

**validate-update-source no validate-update-source**

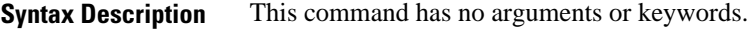

The behavior of this command is enabled by default. **Command Default**

#### Router configuration **Command Modes**

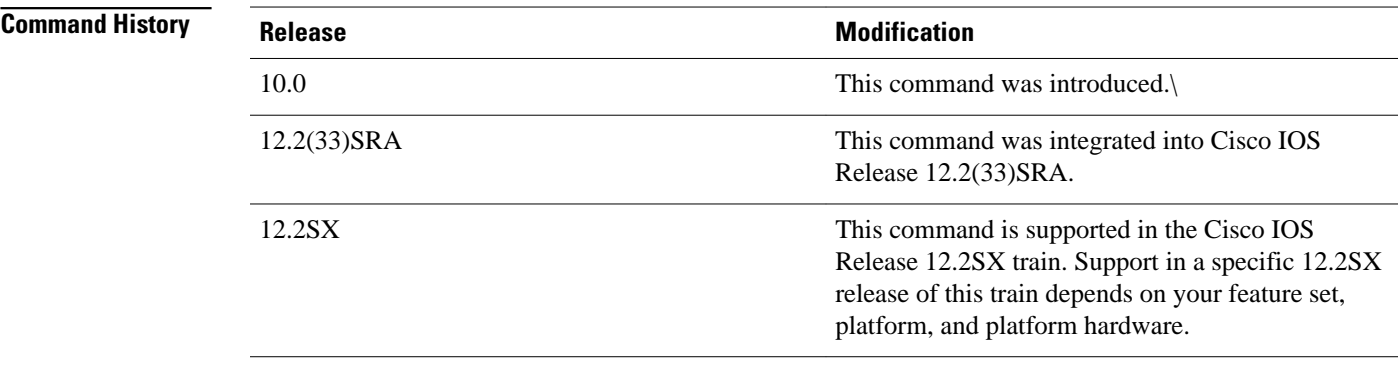

This command is applicable only to RIP and IGRP. The software ensures that the source IP address of incoming routing updates is on the same IP network as one of the addresses defined for the receiving interface. Disabling split horizon on the incoming interface will also cause the system to perform this validation **Usage Guidelines**

check.

For unnumbered IP interfaces (interfaces configured asIP unnumbered), no checking is performed.

**Examples**

The following example configures a router not to perform validation checks on the source IP address of incoming RIP updates:

router rip

 $\overline{\phantom{a}}$ 

 network 10.105.0.0 no validate-update-source

## <span id="page-60-0"></span>**version**

To specify a Routing Information Protocol (RIP) version used globally by the router, use the **version** command in router configuration mode. To restore the default value, use the **no** form of this command.

**version** {**1** | **2**}

**no version**

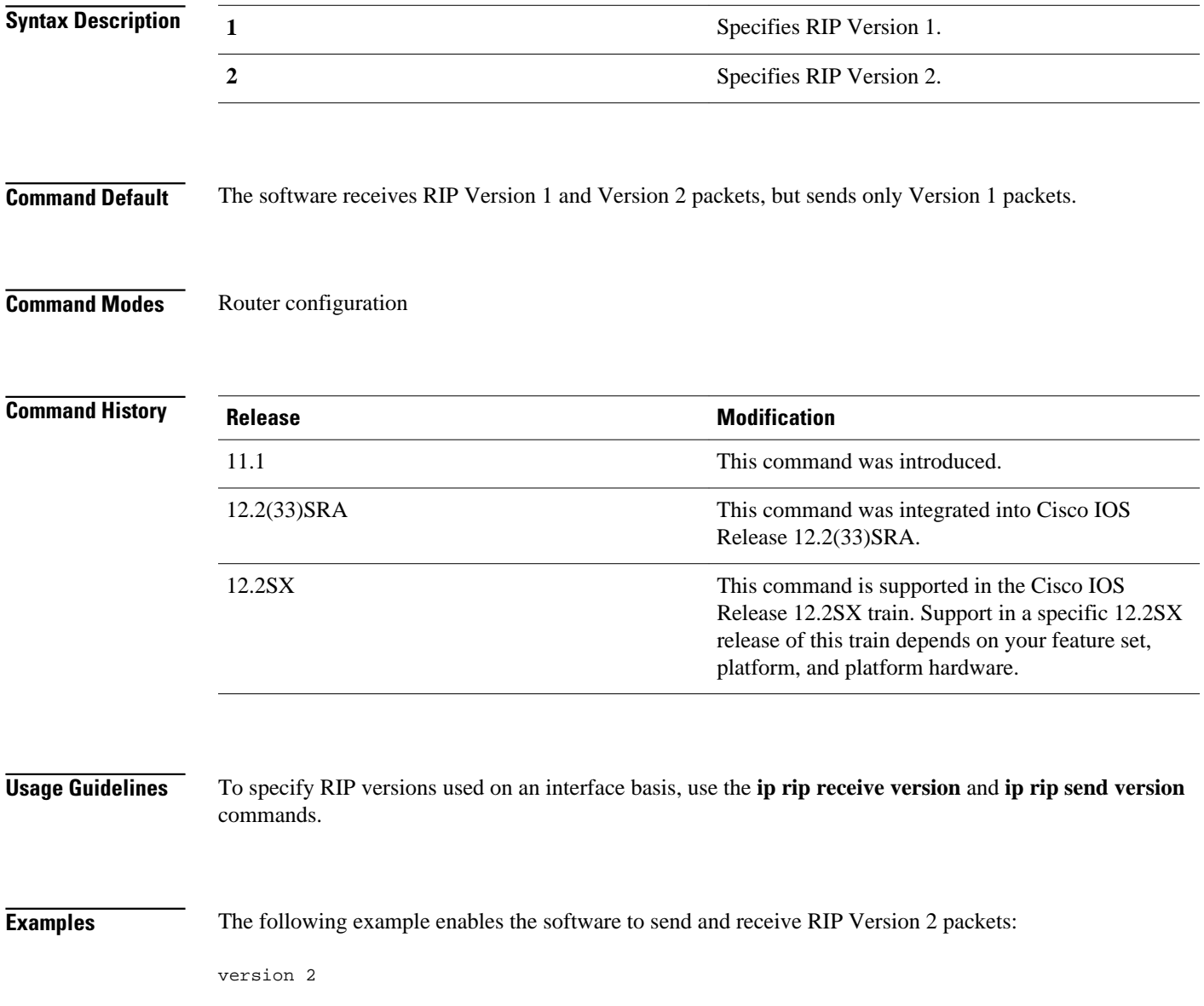

 $\overline{\phantom{a}}$ 

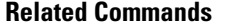

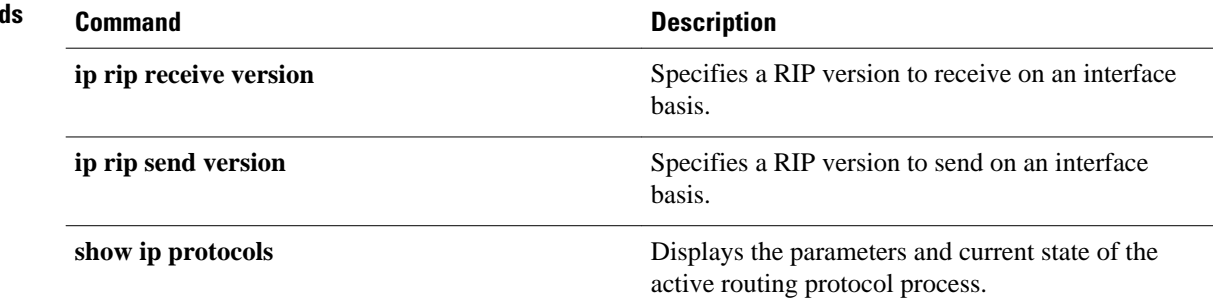